## **tCENTRO PAULA SOUZA**

## **ETEC PROF. MASSUYUKI KAWANO**

# **Técnico em Desenvolvimento de Sistemas Integrado ao Ensino Médio**

**Fernanda Ferreira Ferrari Gabriele Gava Batista Gustavo Ricardo Rotoli Costa Hugo Loiola de Oliveira Isabele Amaris Campos Ferreira**

**INSTAPET - Site de ofertas de Petshop**

**Tupã 2022**

**Fernanda Ferreira Ferrari Gabriele Gava Batista Gustavo Ricardo Rotoli Costa Hugo Loiola de Oliveira Isabele Amaris Campos Ferreira**

## **INSTAPET - Site de ofertas de Petshop**

Trabalho de Conclusão de Curso apresentado ao curso Técnico em informática integrado ao ensino médio da ETEC Prof. Massuyuki Kawano, orientado pelo Prof. Ewerton José da Silva como requisito parcial para obtenção do título de técnico em Técnico em informática.

**Tupã 2022**

## **Agradecimento**

Agradecemos primeiramente a Deus, pela nossa vida, e por nos ajudar a ultrapassar todos os obstáculos encontrados ao longo do curso.

Aos nossos pais e irmãos, que nos incentivaram nos momentos mais difíceis e compreenderam a nossa ausência enquanto nos dedicávamos durante a realização deste trabalho.

Aos amigos, que sempre estiveram ao nosso lado, pela amizade incondicional e pelo apoio demonstrado ao longo de todo o período de tempo em que nos dedicamos a este trabalho.

Ao professor Ewerton José da Silva, por ter sido nosso orientador e ter desempenhado tal função com dedicação.

À professora Caroline Ferraz, por todos os conselhos, pela ajuda e pela paciência com a qual guiaram o nosso aprendizado.

Ao professor Alexandre Boyago, que conduziu o trabalho com paciência e dedicação, sempre disponível a compartilhar todo o seu vasto conhecimento.

A todos aqueles que contribuíram, de alguma forma, para a realização deste trabalho.

Às pessoas com quem convivemos aо longo desses anos de curso, que nos incentivaram e que certamente tiveram impacto na nossa formação acadêmica.

A todos os alunos da nossa turma, pelo ambiente amistoso no qual convivemos e solidificamos os nossos conhecimentos, o que foi fundamental na elaboração deste trabalho de conclusão de curso.

#### **Resumo**

O programa Insta Pet foi desenvolvido para facilitar a vida de donos e interessados em adotar animais de estimação, bem como donos de pet shops. Para atingir esses objetivos, primeiro pesquisamos softwares semelhantes, desenvolvemos formulários de coleta de dados para donos de animais de estimação, definimos identidades visuais, montamos um protótipo, criamos um banco de dados e seus relacionamentos, um dicionário de dados e iniciamos os testes no banco de dados. Segundo a pesquisa realizada pelo projeto National Pet Month, no Reino Unido, 89% dos entrevistados afirmaram que se sentem mais felizes ao manter contato diário com seus animais de estimação. O sistema foi desenvolvido com intuito de auxiliar no processo de adoção, buscando diminuir a quantidade de animais abandonados conectando as ONGs e os donos que querem doar seus animais às pessoas que querem adotá-los. O site contará com opções de adoção e postagem, e os usuários cadastrados poderão adotar ou doar animais. Os usuários também podem se comunicar diretamente por meio de bate-papo para acertar os detalhes da adoção. A metodologia utilizada para a pesquisa dos dados foi um forms do google compartilhado entre pessoas aleatórias as quais deveriam responder se possuíam ou não um animal de estimação, e se queriam adotar algum. Já as metodologias utilizadas para o desenvolvimento do site foram o Figma para criação do protótipo; o VsCode para criação e confecção dos códigos html, css, php e javascript; o PhpMyAdmin para armazenar o banco de dados, o DB Designer para a criação do banco de dados; o Diagrams para desenho do Diagrama de Fluxo de Dados; OneDrive para compartilhar arquivos entre os desenvolvedores; Freepik para download das imagens que foram utilizadas; Canva para desenho do logo. Como primeiro plano, foi pensado em algo como um aplicativo que conectasse os Pet Shops de uma cidade com donos de animais, fazendo a divulgação do estabelecimento, seus produtos e serviços, através de um feed inspirado no aplicativo Instagram, e com opções de carrinho e do fornecimento da localização, atraindo novos clientes para os pet shops e novas opções para os clientes, divulgando estabelecimentos mais perto do que imaginavam, e dando uma nova opção para produtos e serviços mais baratos. O maior obstáculo durante o processo de desenvolvimento foi que, por se tratar de uma cidade pequena, a maioria das pessoas já possuía um pet shop de confiança para seus serviços e produtos, e

grande parte das pessoas não tem o hábito de levar seus animais até um, tornando o aplicativo obsoleto. Para contornar tal situação, foi escolhido por desenvolver um programa que promova a adoção de animais, uma vez que o abandono de animais na cidade é um problema mais comum do que a oferta e procura de estabelecimentos de pet shop.

Palavras-chave: adoção, facilitar, método, animal, estimação, sistema.

# **LISTA DE ILUSTRAÇÕES**

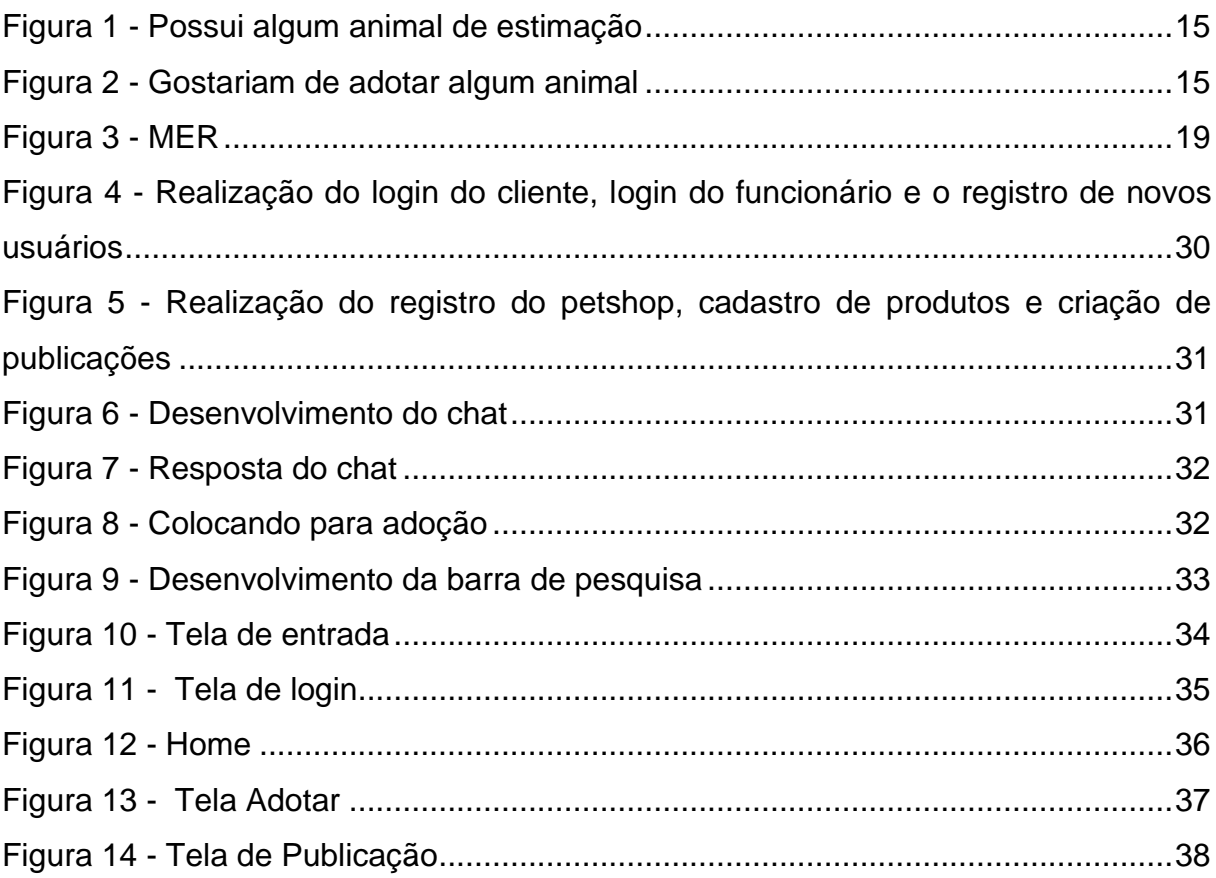

## **LISTA DE QUADROS**

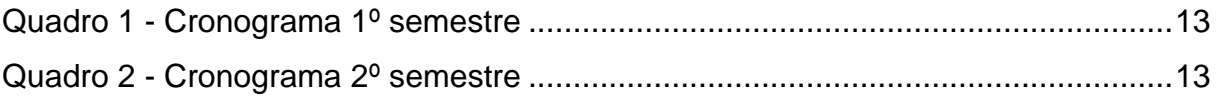

## **LISTA DE ABREVIATURAS E SIGLAS**

CSS: Cascading Style Sheets, ou seja, Folhas de Estilo em Cascatas

DB: Data Base;

HTML: Linguagem de Marcação de HiperTexto;

MER: Modelo Entidade Relacionamento;

PHP: Personal Home Page

TCC: Trabalho De Conclusão De Curso

VS CODE: Visual Studio Code

# **SUMÁRIO**

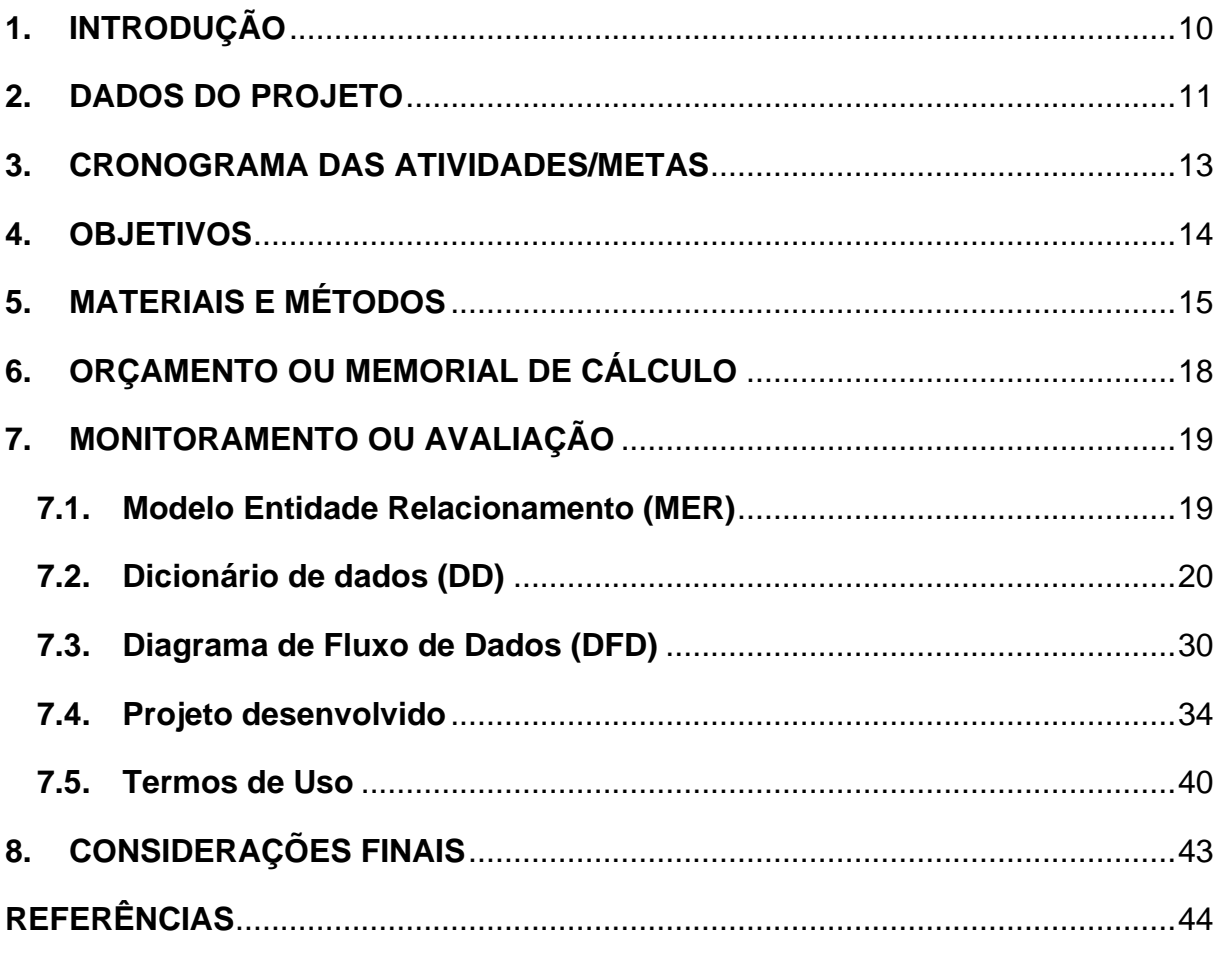

[SIQUEIRA, José Magno. universidadefm, 2019. Disponível em:](#page-44-0)  [http://www.universidadefm.ufma.br/profissoes/segundo-aristoteles-o-homem-e-um](#page-44-0)[animal-social-isso-torna-necessario-ao-homem-viver-em-sociedade-para-que-essa](#page-44-0)[convivencia-seja-possivel-e-imprescindivel-a-criacao-de-um-sistema-juridico-o](#page-44-0)[adv/#:~:text=Magno%20Siqueira%20comenta-](#page-44-0)

[,Segundo%20Arist%C3%B3teles%3B%20%E2%80%9CO%20homem%20%C3%A9](#page-44-0) [%20um%20animal%20social%E2%80%9D%2C,cria%C3%A7%C3%A3o%20de%20](#page-44-0) [um%20sistema%20jur%C3%ADdico.. Acesso em: 14 jun 2022...............................45](#page-44-0)

## <span id="page-9-0"></span>**1. INTRODUÇÃO**

Os seres humanos necessitam das relações sociais para sua vivência e automaticamente, uma proteção de sua saúde tanto física quanto psicológica. Coincidentemente, ambas estiveram em risco durante a pandemia de COVID-19. Enquanto para a proteção da saúde física o ser humano precisou do isolamento social, a psicológica acabou ficando muito abalada pois muitas pessoas se viram sozinhas em seus lares sem contato físico com nenhum outro indivíduo e acabaram optando pela adoção de um animalzinho de estimação para lhes fazer companhia. Segundo dados da União Internacional Protetora dos Animais (UIPA), a procura por adoção de animais aumentou 400% durante os primeiros meses da pandemia.

Paralelamente a esses fatos, o mercado de produtos para animais de estimação também registrou um crescimento na pandemia. De acordo com o G1, o faturamento do setor pet no Brasil passou de R\$ 51bi no ano passado, 25% a mais que em 2020. O setor das compras online foi outro que ascendeu durante a pandemia, cerca de 13 milhões de pessoas aderiram ao e-commerce somente em 2020.

O aplicativo contará com as opções de adoção e publicação, onde os usuários cadastrados poderão tanto adotar um animal quanto doá-lo, através de um chat iniciado pelo usuário interessado no animal. Os usuários também terão acesso à um feed com promoções e produtos dos pet shops cadastrados no sistema, além de conseguirem acessar a opção de pedidos e até um chat para possíveis dúvidas.

Os pet shops poderão cadastrar produtos, criar publicações sobre suas promoções e serviços prestados, e serão avaliados pelos usuários.

A opção de login com Google ou Facebook do aplicativo também será benéfica para a divulgação dos pet shops caso os usuários permitam o compartilhamento desse tipo de dados.

#### <span id="page-10-0"></span>**2. DADOS DO PROJETO**

O presente trabalho se trata de um relatório de conclusão de curso no qual foi desenvolvido um sistema web com o auxílio de HTML, CSS e PHP através do Visual Studio Code.

### **Requisitos funcionais**

Ao acessar o sistema, o usuário terá acesso à home, onde ele encontrará uma barra de navegação com a logo do sistema, uma barra de pesquisa, um botão para fazer login e um botão para criar uma nova publicação. Encontrará também um *feed* com os animais para adoção e suas respectivas informações como porte e raça. Para concluir a adoção, ele deverá clicar no botão "adotar" logo abaixo das informações do animal, onde encontrará a foto ampliada do animal e outras informações além das mostradas na home, como sexo, idade e descrição, ou no ícone do *WhatsApp*, para entrar em contato com o dono e acertar os detalhes da adoção como data e endereço. Vale ressaltar que para adotar um animal ou publicar o usuário deve estar cadastrado e *logado* no sistema, ambas as funções podem ser acessadas através do botão já mencionado localizado na barra de navegação que leva para a tela de login e caso o usuário não esteja cadastrado a tela de cadastro. Para publicar um animal, o usuário deve clicar no botão publicação e preencher os dados do animal como sexo, porte, raça, idade e dar uma breve descrição e, por último, adicionar a foto do animal e logo em seguida clicar no botão "Publicar", que publicará o animal e redirecionará o usuário para a home.

#### **Requisitos não funcionais**

O sistema é fluido, durante todo o processo de desenvolvimento não foram detectadas nenhum tipo de falha em relação à usabilidade, uma vez que os desenvolvedores buscaram deixar as funções e botões o mais claro possíveis, para que qualquer um possa acessar todas as funções. Os únicos erros encontrados durante o processo de desenvolvimento foram responsabilidade do servidor utilizado, que muitas vezes não suportava muitos cookies ou mais de 3 trabalhos sendo desenvolvidos ao mesmo tempo. Quanto à confiabilidade, não foi utilizado nenhum tipo de bloqueio que sugerisse a criação de senhas fortes ao usuário, porém, a verificação utilizada foi

muito eficiente em bloquear a entrada de usuários com e-mail ou senha incorretos. O tempo de resposta do sistema é instantâneo, por exemplo, assim que uma publicação seja criada ela automaticamente aparecerá na home.

## <span id="page-12-2"></span>**3. CRONOGRAMA DAS ATIVIDADES/METAS**

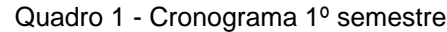

<span id="page-12-0"></span>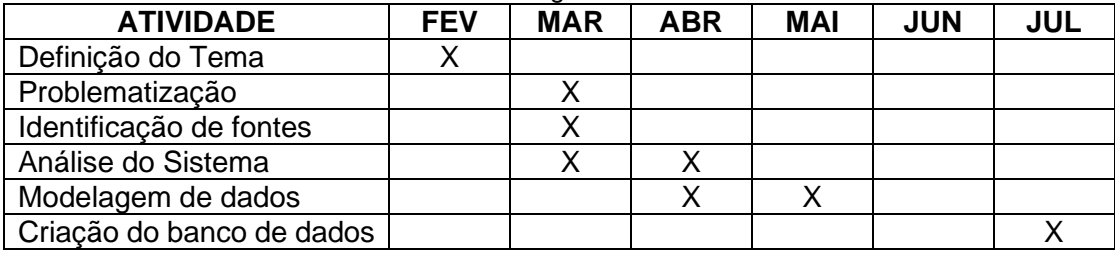

Fonte: Autoria própria

Quadro 2 - Cronograma 2º semestre

<span id="page-12-1"></span>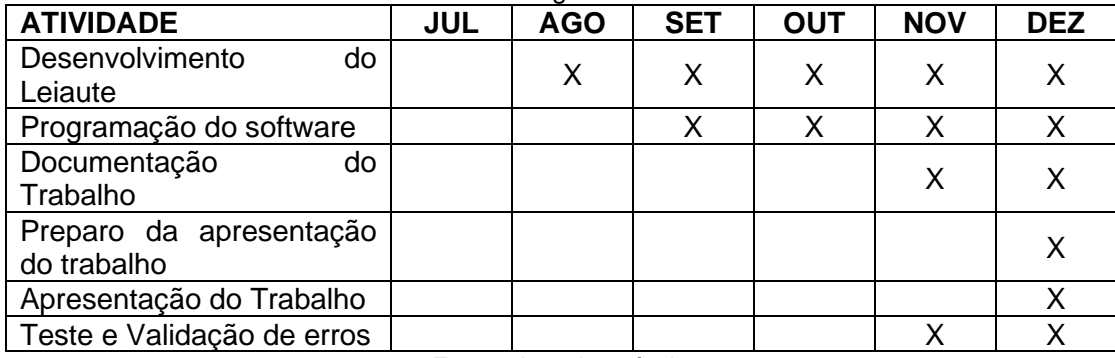

### <span id="page-13-0"></span>**4. OBJETIVOS**

O objetivo do trabalho é criar de um sistema web que vise facilitar mutuamente a vida tanto de donos de animais quanto de interessados em adotar um bichinho, ademais foi desenvolvido para diminuir a incidência de casos de maus-tratos e do abandono de animais. Para que tais objetivos sejam atingidos seguem a seguir os objetivos específicos: realização de pesquisas sobre softwares semelhantes; elaboração de formulários de coleta de dados para os donos de pets; definição da identidade visual; desenvolvimento de um protótipo; desenvolvimento da modelagem do banco de dados; desenvolvimento do software.

## <span id="page-14-2"></span>**5. MATERIAIS E MÉTODOS**

Antes de iniciar o desenvolvimento, foi feita a coleta de dados através de um Google Forms, que foi espalhado aleatoriamente entre pessoas. Ao todo, 124 pessoas responderam ao formulário, as principais perguntas respondidas foram se elas possuíam algum animal de estimação (Figura 1), e se as pessoas gostariam de utilizar a opção de adoção do site, mesmo se já possuíssem ou não um animal de estimação (Figura 2).

<span id="page-14-1"></span><span id="page-14-0"></span>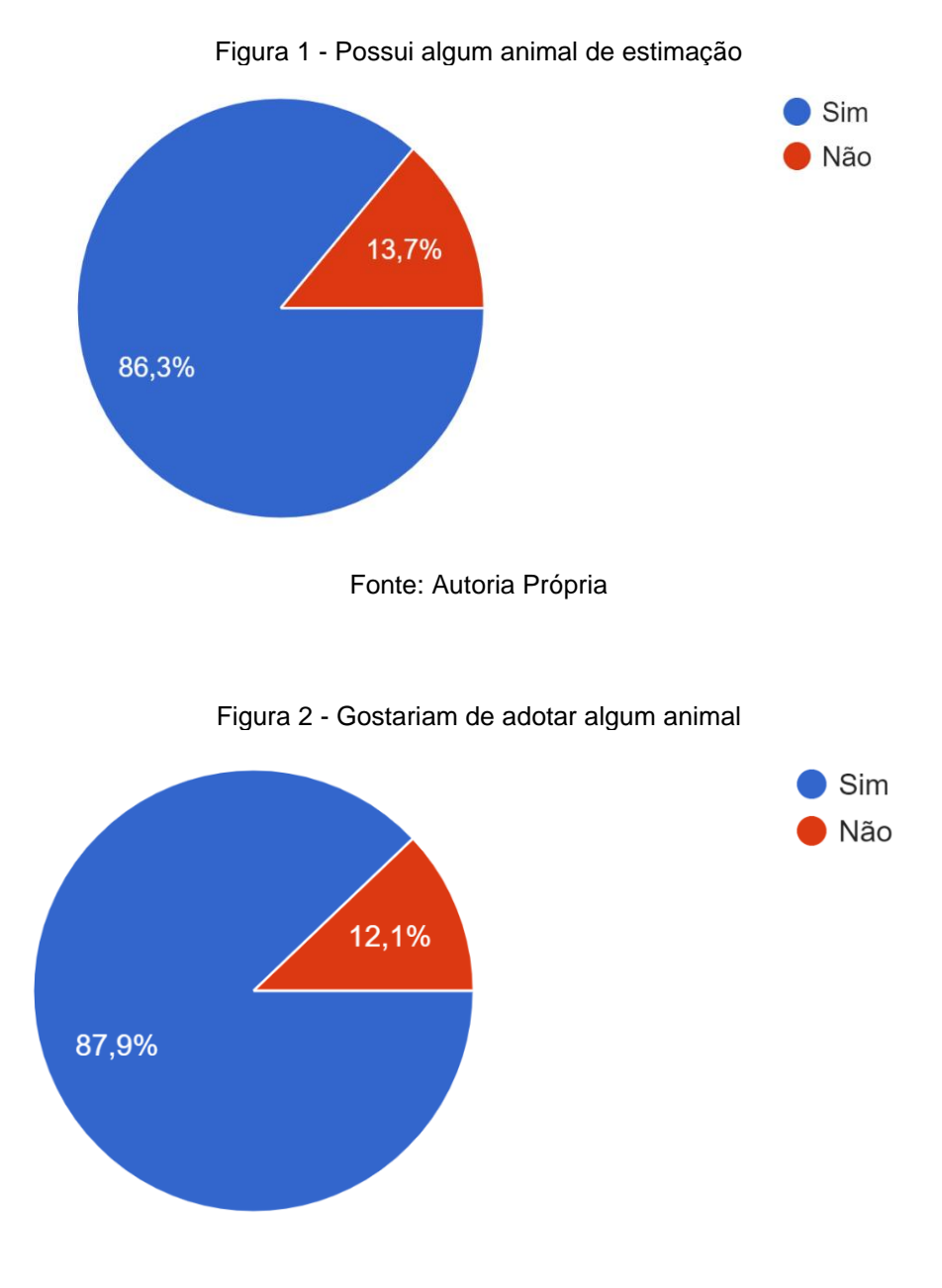

Fonte: Autoria Própria

O trabalho foi desenvolvido com o software VS Code: O Visual Studio Code é um editor de código de código aberto desenvolvido pela Microsoft. A saber, ele está disponível para Windows, Mac e Linux. É criado com Electron, ferramenta criada pelo GitHub que permite a criação de softwares Desktop com HTML, CSS e JavaScript (HANASHIRO AKIRA,2021).

O Figma é uma ferramenta de design que combina a acessibilidade da web com as funcionalidades de um aplicativo nativo. Isso significa que o Figma é disponibilizado via web, com acesso através de qualquer navegador, sem a necessidade de download ou instalação de algum software. E traz todas as funcionalidades de um aplicativo desenvolvido de acordo com a base do sistema operacional em que irá operar. Além disso, o Figma é uma ferramenta de design criada com o objetivo de tornar a prática do design mais acessível (EBAC,2022).

PhpMyAdmin: O phpMyAdmin é uma ferramenta de suporte à criação e ao acesso simplificado a bancos de dados de aplicações. Por meio de uma interface simples, diretamente do navegador, qualquer alteração pode ser feita, eliminando a necessidade de linhas de códigos. É um software útil, seguro e que pode mudar a rotina do programador (SOUZA,2020).

GitHub - O GitHub é considerado é uma ferramenta essencial para engenheiros de software, é um serviço baseado em nuvem que hospeda um sistema de controle de versão (VCS) chamado Git. Ele permite que os desenvolvedores colaborem e façam mudanças em projetos compartilhados enquanto mantêm um registro detalhado do seu progresso (LONGEN,2022).

DB Designer - Ferramenta Case DB Designer, desenvolvida pela fabFORCE para modelagem do banco de dados, permite acessar e usar o banco de dados do MySQL. É possível, também, fazer manutenção em dados (inclusão, alteração e exclusão), querys de recuperação de dados e manter o modelo de dados sempre igual ao banco de dados. Tudo é feito sem sair do DB Designer, isto é, no DB Designer em ligação direta com o MySQL.

O DB Designer permite conectar com o banco de dados e, a partir dele, acessar os dados através das tabelas do modelo. É permitido também o sincronismo do modelo com o banco de dados, isto é, toda alteração feita no modelo é aplicada no banco de dados sem necessidade de geração de Script (SCHAEFER,2007).

MySQL: é um sistema gerenciador de banco de dados relacional de código aberto usado na maioria das aplicações gratuitas para gerir suas bases de dados. O serviço utiliza a linguagem SQL (Structure Query Language – Linguagem de Consulta Estruturada), que é a linguagem mais popular para inserir, acessar e gerenciar o conteúdo armazenado num banco de dados (PISA,2012).

OneDrive: é um aplicativo de armazenamento de arquivos da Microsoft para Android e iPhone (iOS). O programa se propõe a salvar documentos de forma segura sem

gastar a memória do celular. Os documentos do app ficam na nuvem e é possível compartilhá-los pelo celular ou acessá-los em outras plataformas, como pelo navegador ou PC (FRANCO,2020).

Insomnia: é um framework Open Source para desenvolvimento/teste de API Clients. Ele pode ser usado para envio de requisições REST, SOAP, GraphQ e GRPC.Com esta ferramenta torna-se possível realizar a documentação, automação e com a sua versão CLI tools é possível implementar testes em pipeline (CAIMI,2021).

## <span id="page-17-0"></span>**6. ORÇAMENTO OU MEMORIAL DE CÁLCULO**

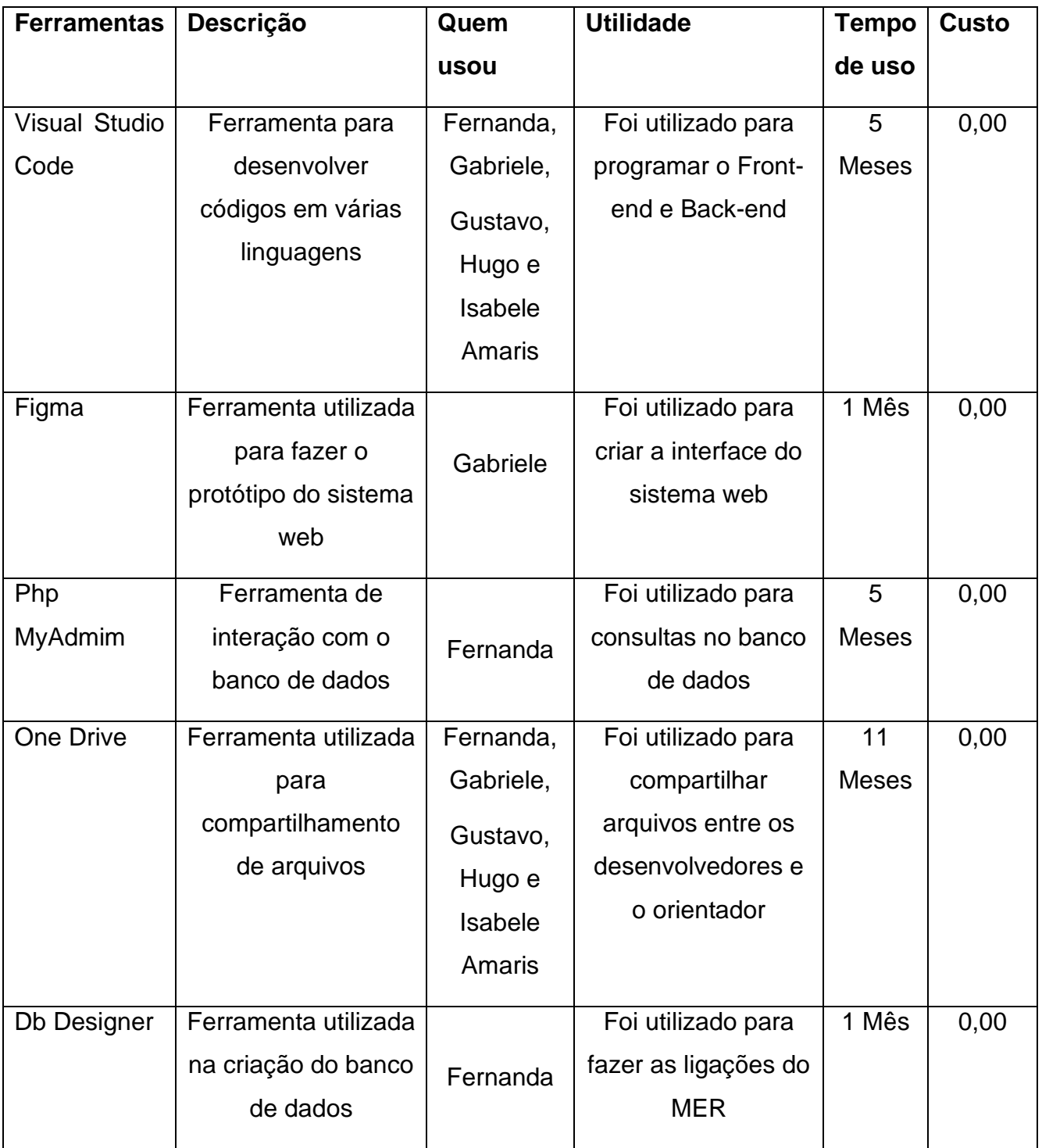

## **7. MONITORAMENTO OU AVALIAÇÃO**

## **7.1.Modelo Entidade Relacionamento (MER)**

<span id="page-18-2"></span><span id="page-18-1"></span><span id="page-18-0"></span>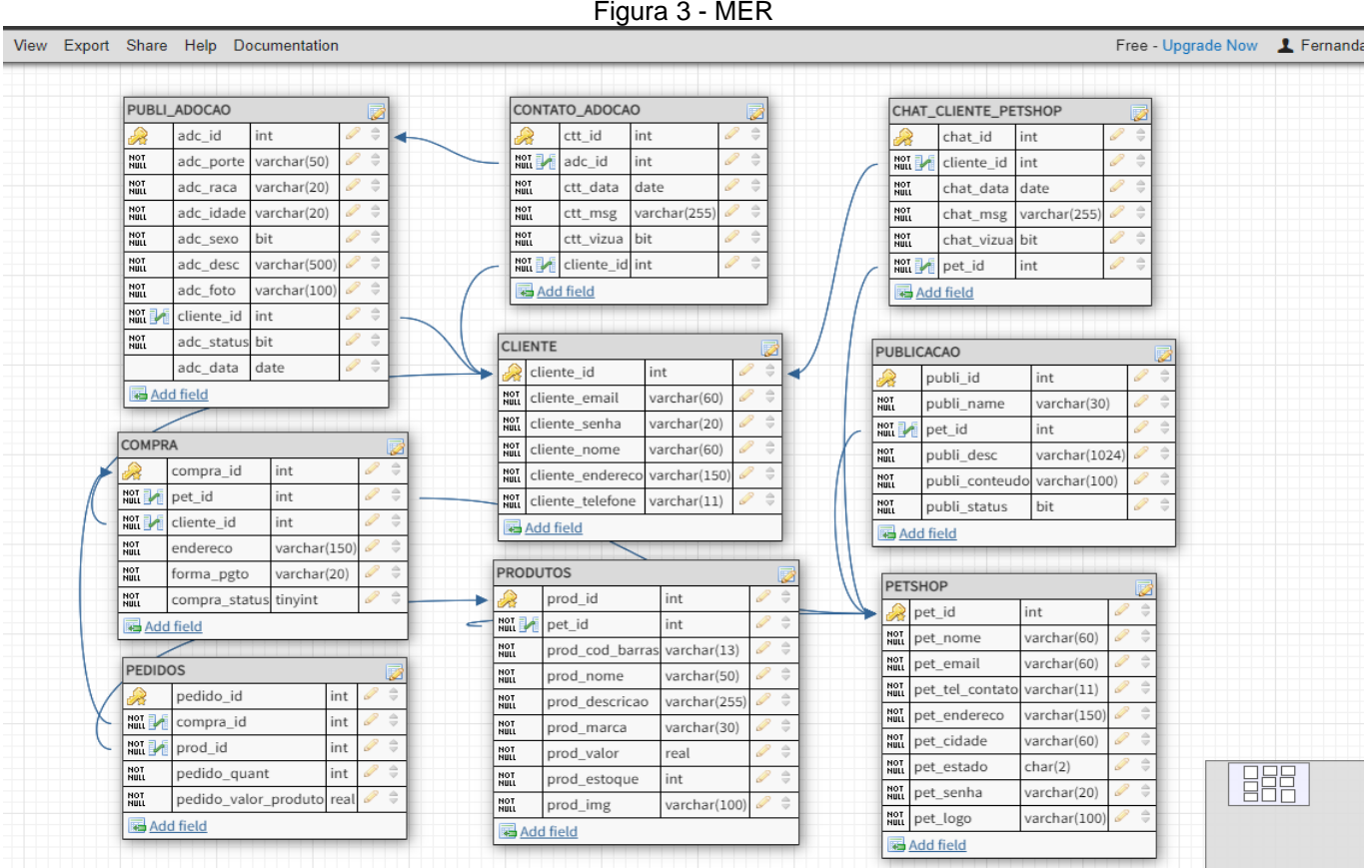

## **7.2.Dicionário de dados (DD)**

<span id="page-19-0"></span>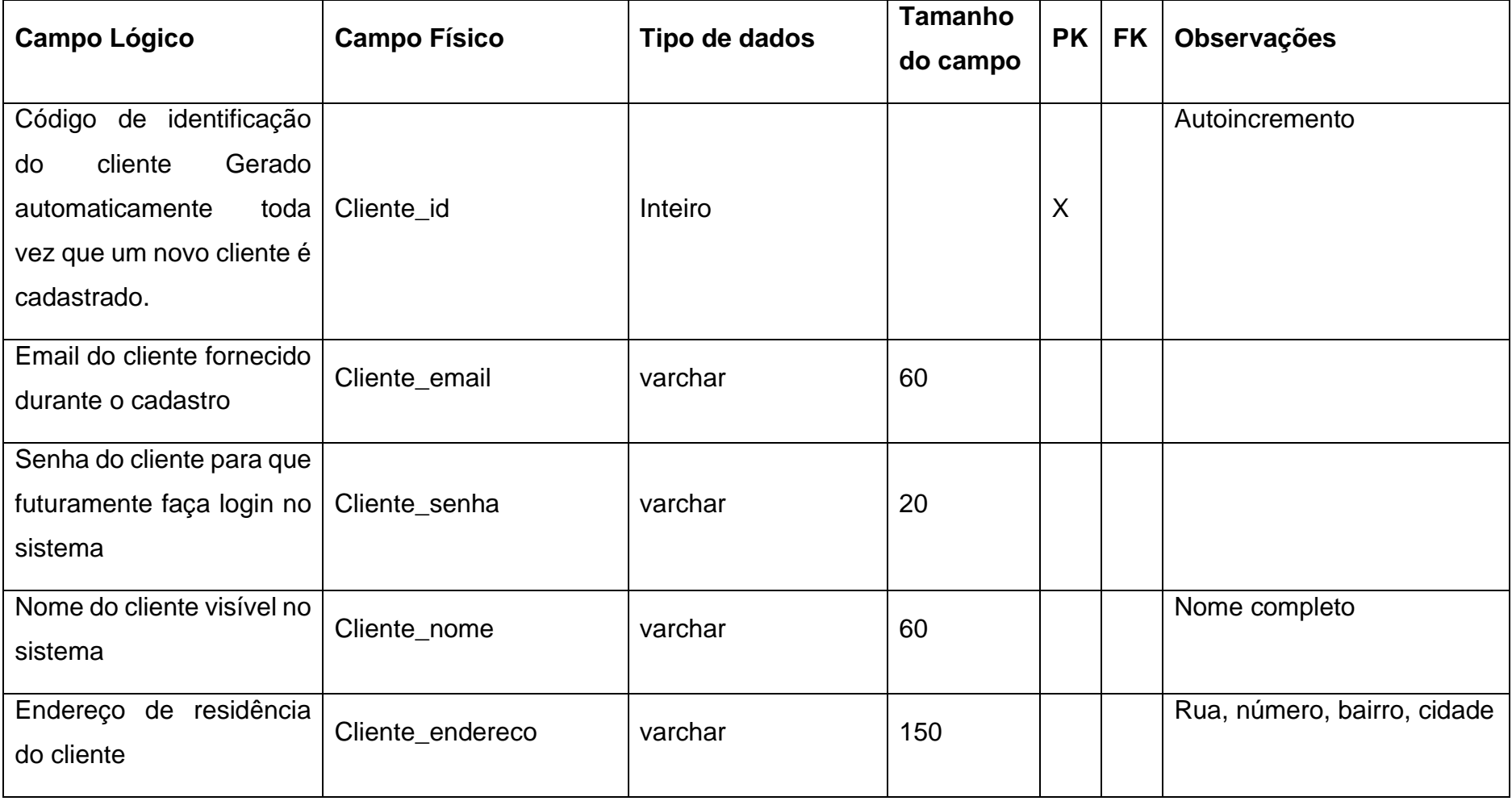

Quadro 1 - Cliente

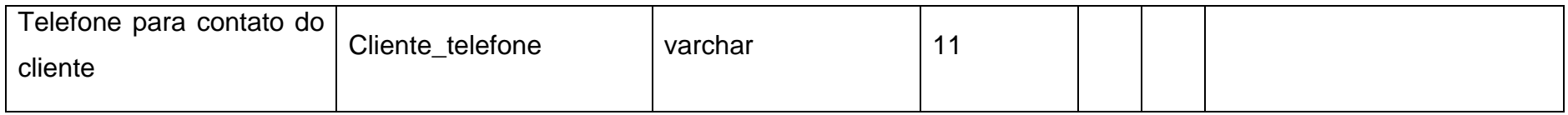

Quadro 2 – Pet Shop

| <b>Campo Lógico</b>                                                                                                    | <b>Campo Físico</b> | Tipo de dados | <b>Tamanho</b><br>do campo | PK | <b>FK</b> | <b>Observações</b>          |
|----------------------------------------------------------------------------------------------------|---------------------|---------------|----------------------------|----|-----------|-----------------------------|
| Código de identificação<br>gerado<br>pet shop<br>do<br>automaticamente<br>toda<br>vez que um novo cliente é<br>cadastrado. | Pet_id              | inteiro       |                            | X  |           | Autoincremento              |
| Nome do estabelecimento                                                                                                    | Pet_nome            | varchar       | 60                         |    |           |                             |
| Email do estabelecimento<br>cadastrado                                                                                     | Pet_email           | varchar       | 60                         |    |           |                             |
| Número de contato do<br>estabelecimento                                                                                    | Pet_tel_contato     | varchar       | 11                         |    |           |                             |
| do<br>Endereço<br>estabelecimento                                                                                          | Pet_endereco        | varchar       | 150                        |    |           | Rua, número, bairro, cidade |

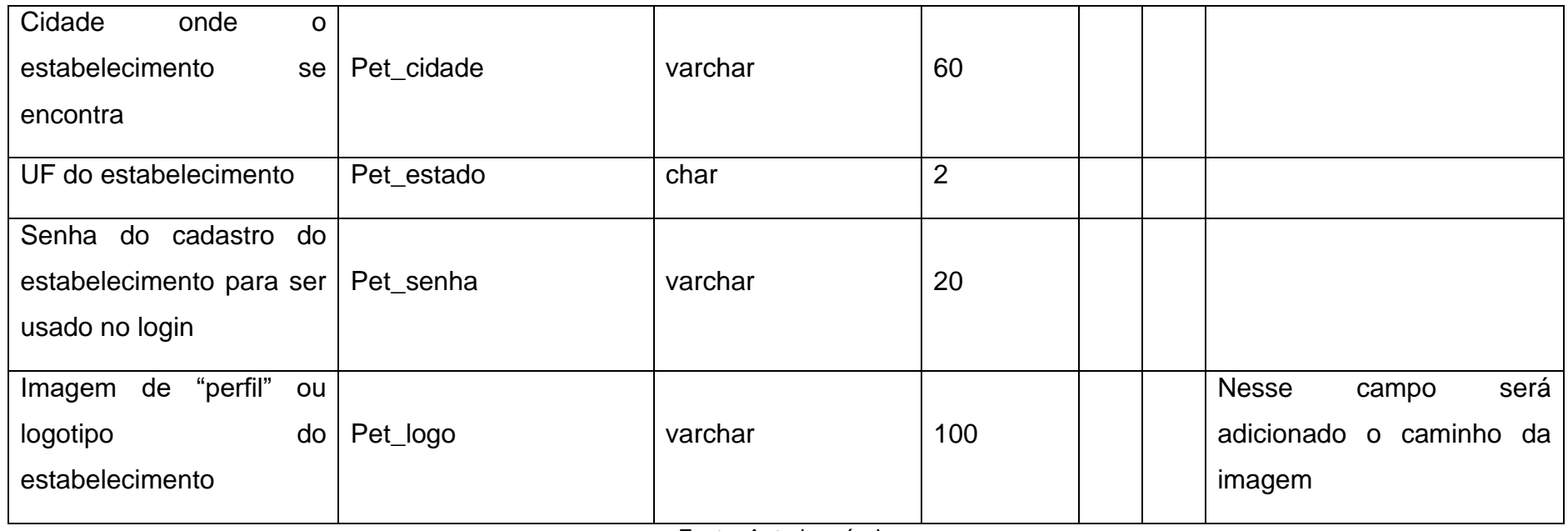

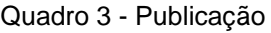

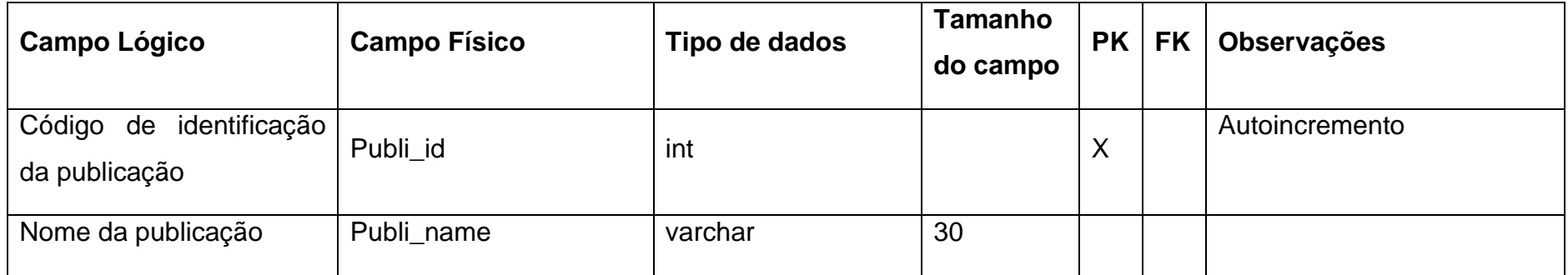

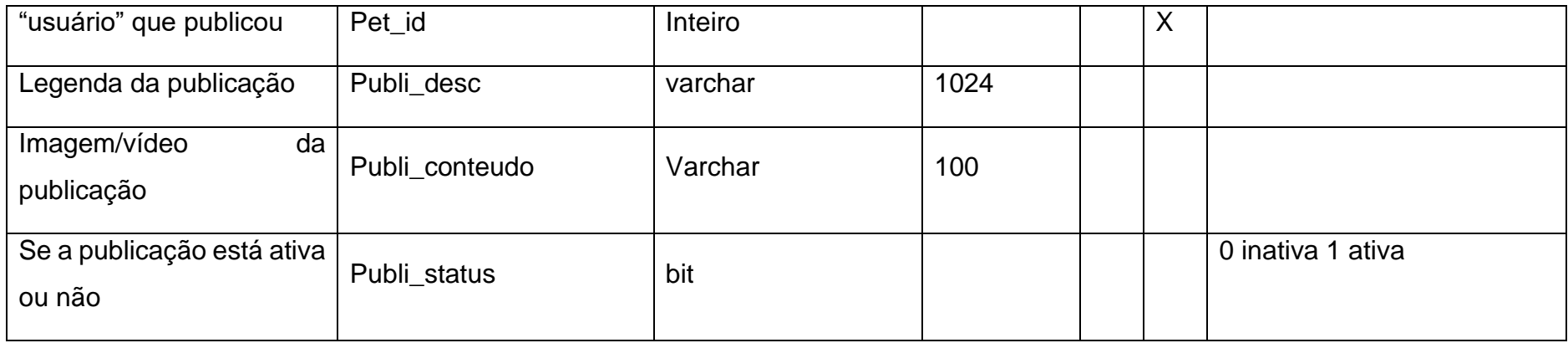

Quadro 4 - Compra

| <b>Campo Lógico</b>                                                                            | <b>Campo Físico</b> | Tipo de dados | Tamanho<br>do campo | <b>PK</b> | <b>FK</b> | <b>Observações</b> |
|------------------------------------------------------------------------------------------------|---------------------|---------------|---------------------|-----------|-----------|--------------------|
| Código de identificação<br>da<br>gerado<br>compra<br>automaticamente<br>pelo<br>banco de dados | Compra_id           | Inteiro       |                     | X         |           | Autoincremento     |
| Código do "vendedor"                                                                           | Pet_id              | Inteiro       |                     |           | X         |                    |
| Código do "comprador"                                                                          | Cliente_id          | Inteiro       |                     |           | X         |                    |

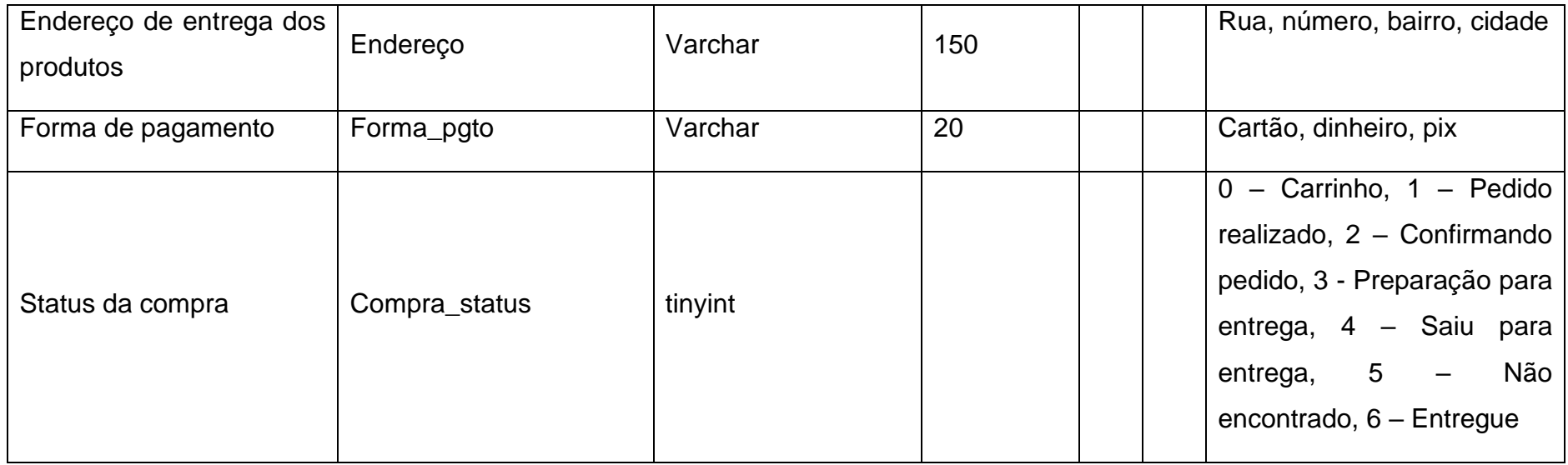

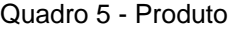

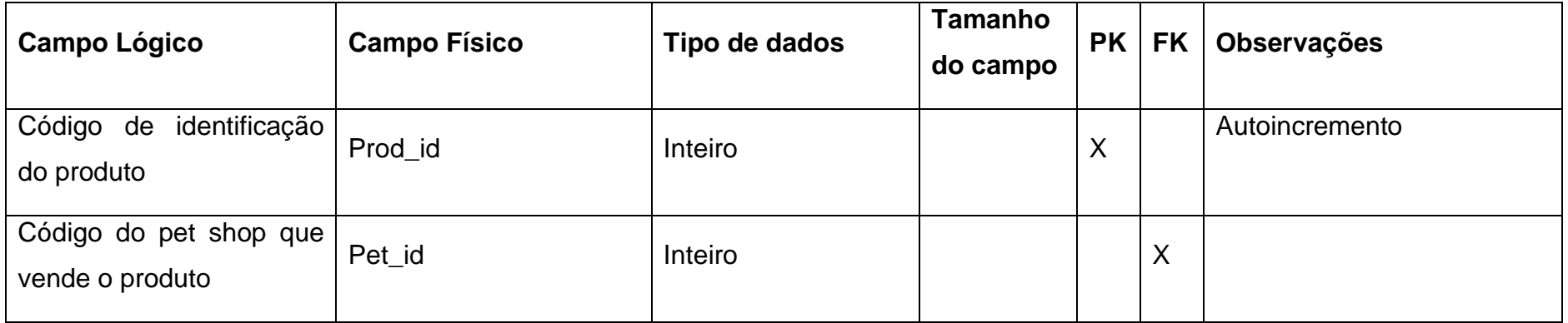

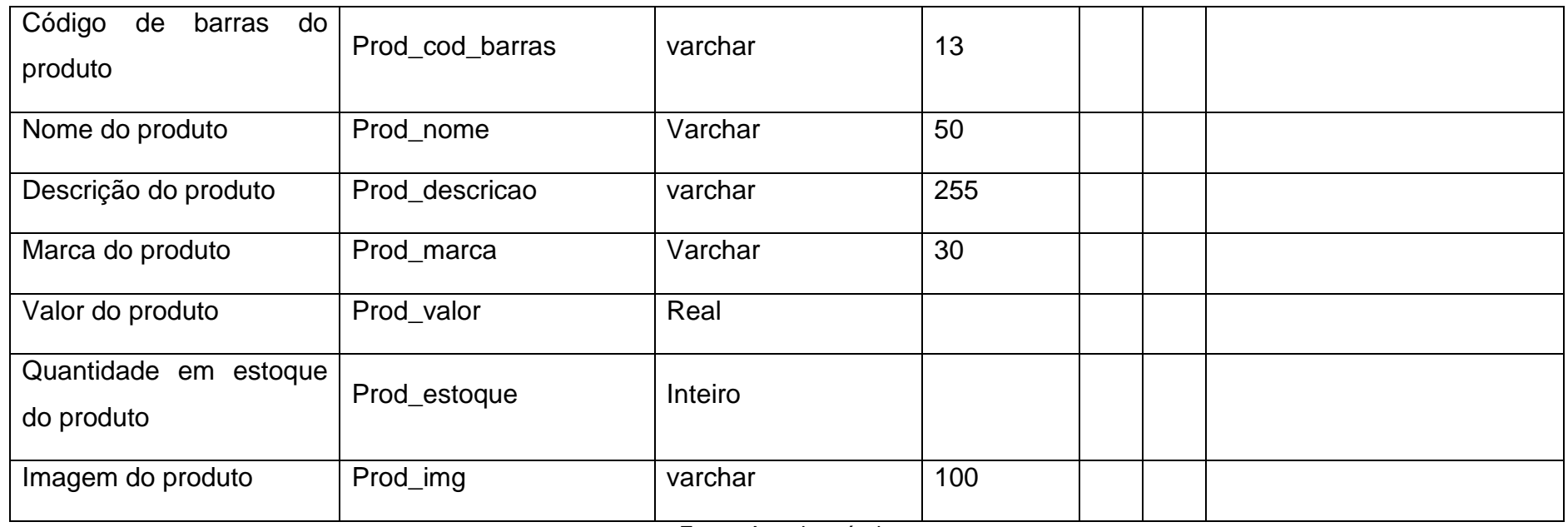

Quadro 6 - Pedidos

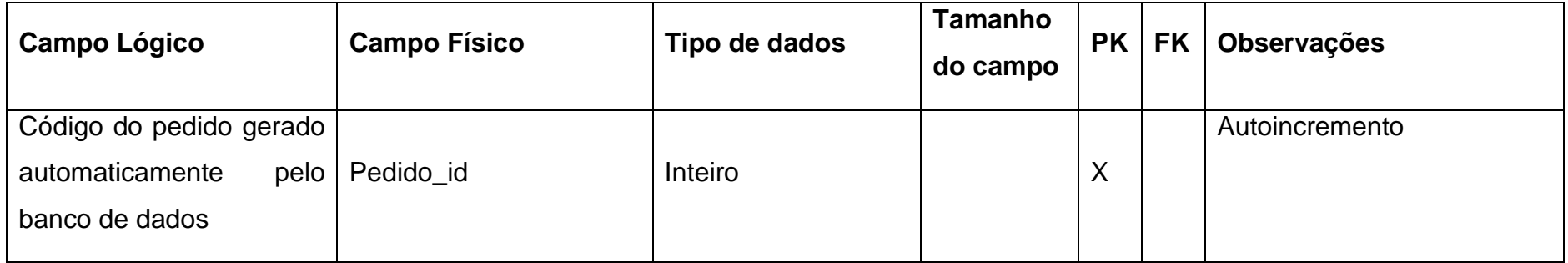

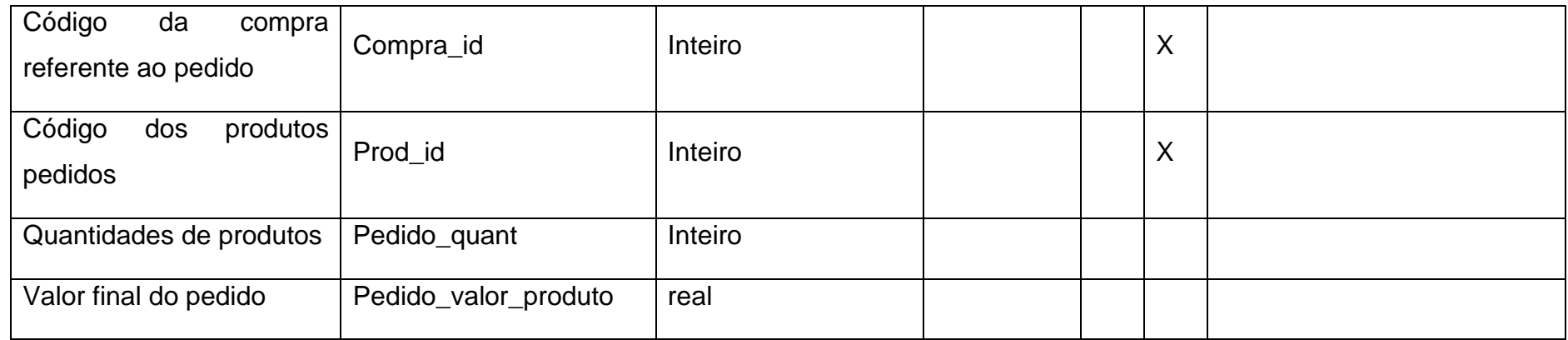

Quadro 7 - Contato\_adocao

| <b>Campo Lógico</b>                                                | <b>Campo Físico</b> | Tipo de dados | Tamanho<br>do campo | <b>PK</b> | <b>FK</b> | <b>Observações</b> |
|--------------------------------------------------------------------|---------------------|---------------|---------------------|-----------|-----------|--------------------|
| Código do chat gerado<br>automaticamente<br>pelo<br>banco de dados | $Ctt_id$            | Inteiro       |                     | X         |           | Autoincremento     |
| Código<br>adoção<br>da<br>referente ao chat                        | Adc_id              | Inteiro       |                     |           | Χ         |                    |
| Data da conversa                                                   | Ctt data            | Date          |                     |           |           |                    |

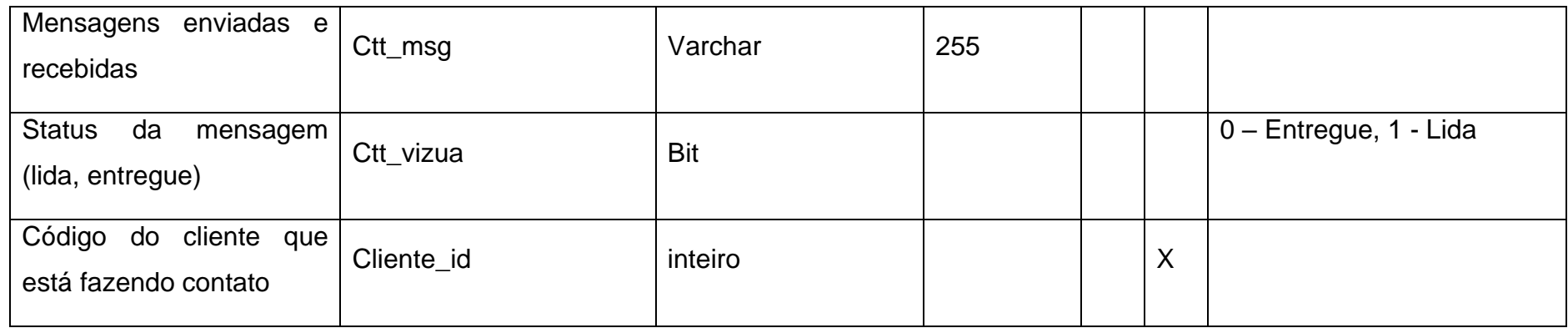

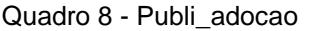

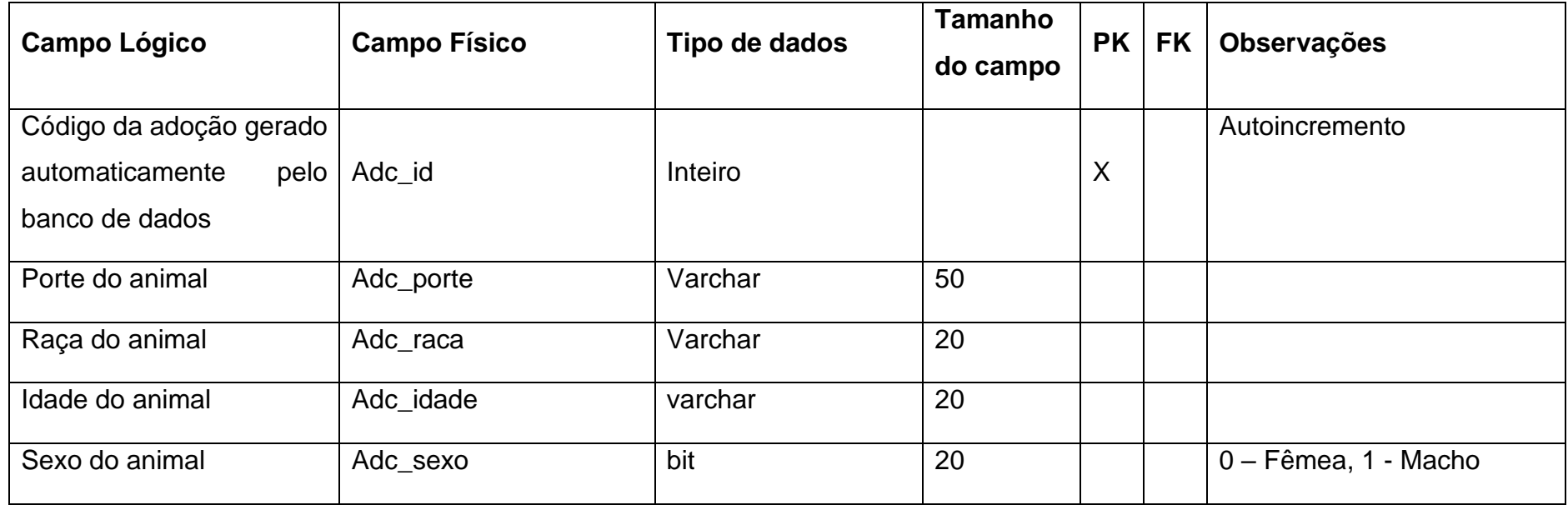

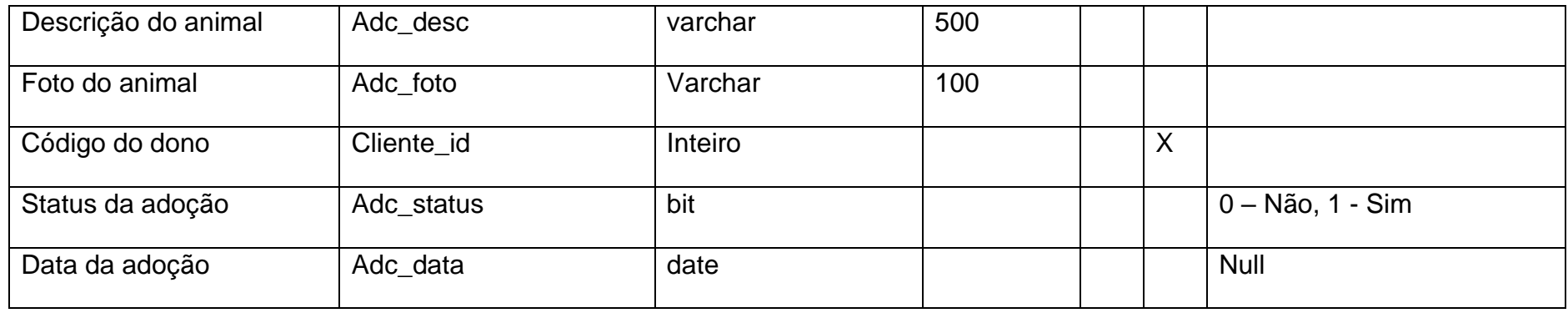

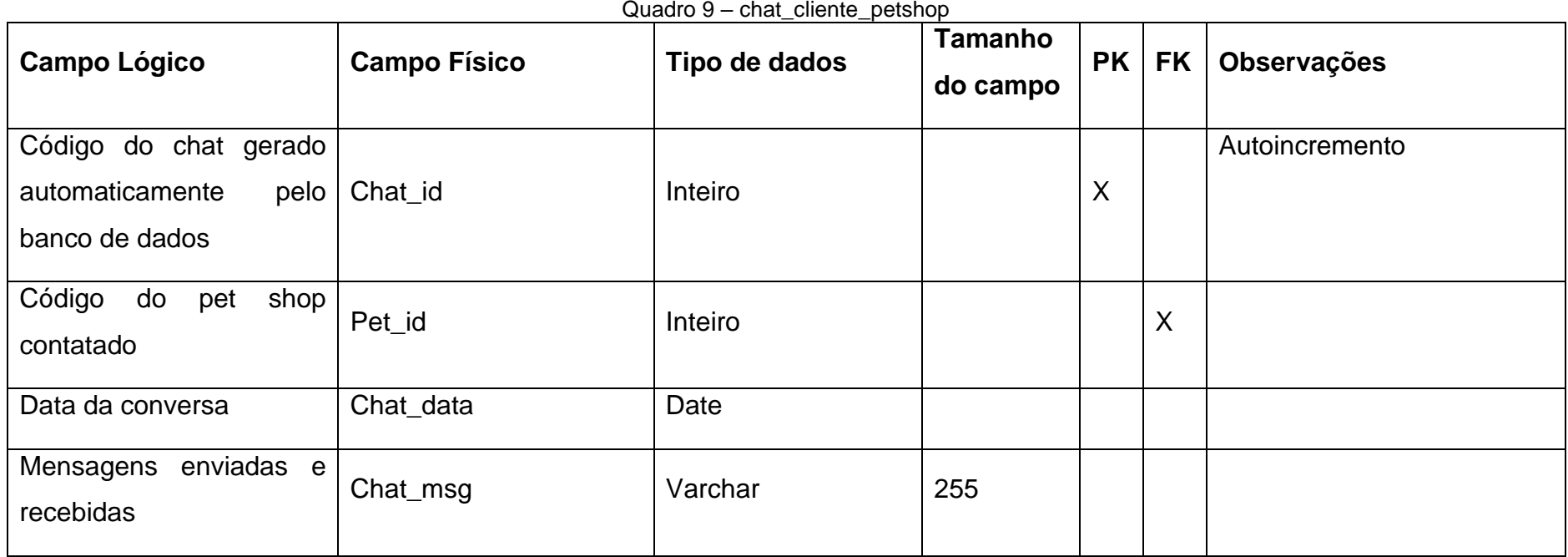

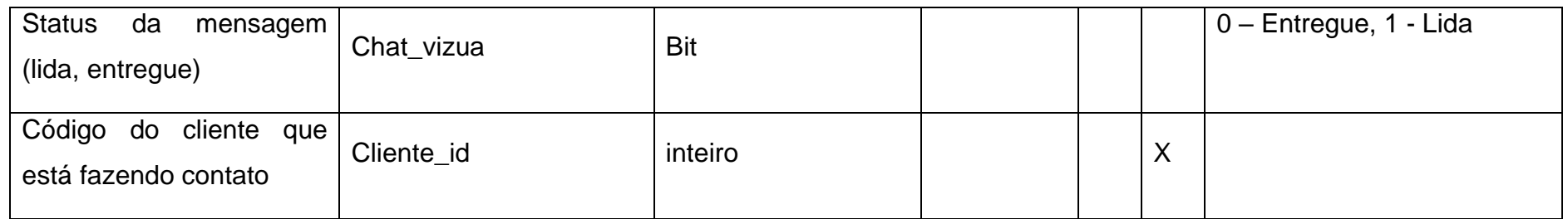

## <span id="page-29-1"></span>**7.3.Diagrama de Fluxo de Dados (DFD)**

<span id="page-29-0"></span>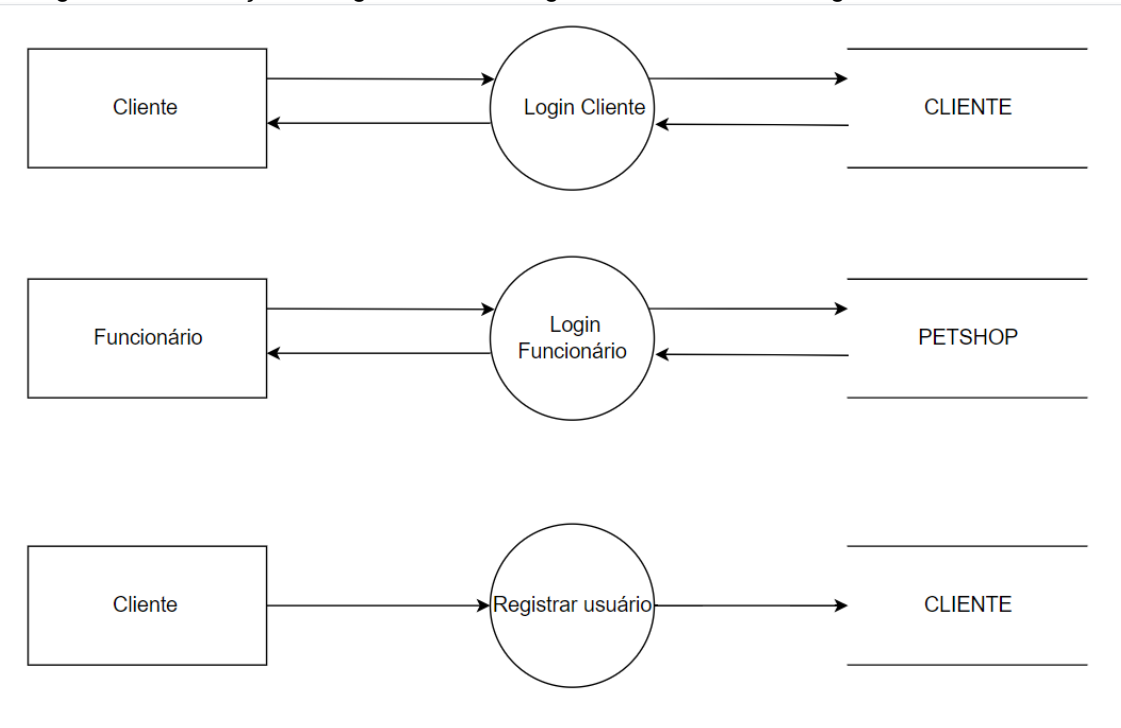

Figura 4 - Realização do login do cliente, login do funcionário e o registro de novos usuários

Fonte: Autoria Própria

<span id="page-30-0"></span>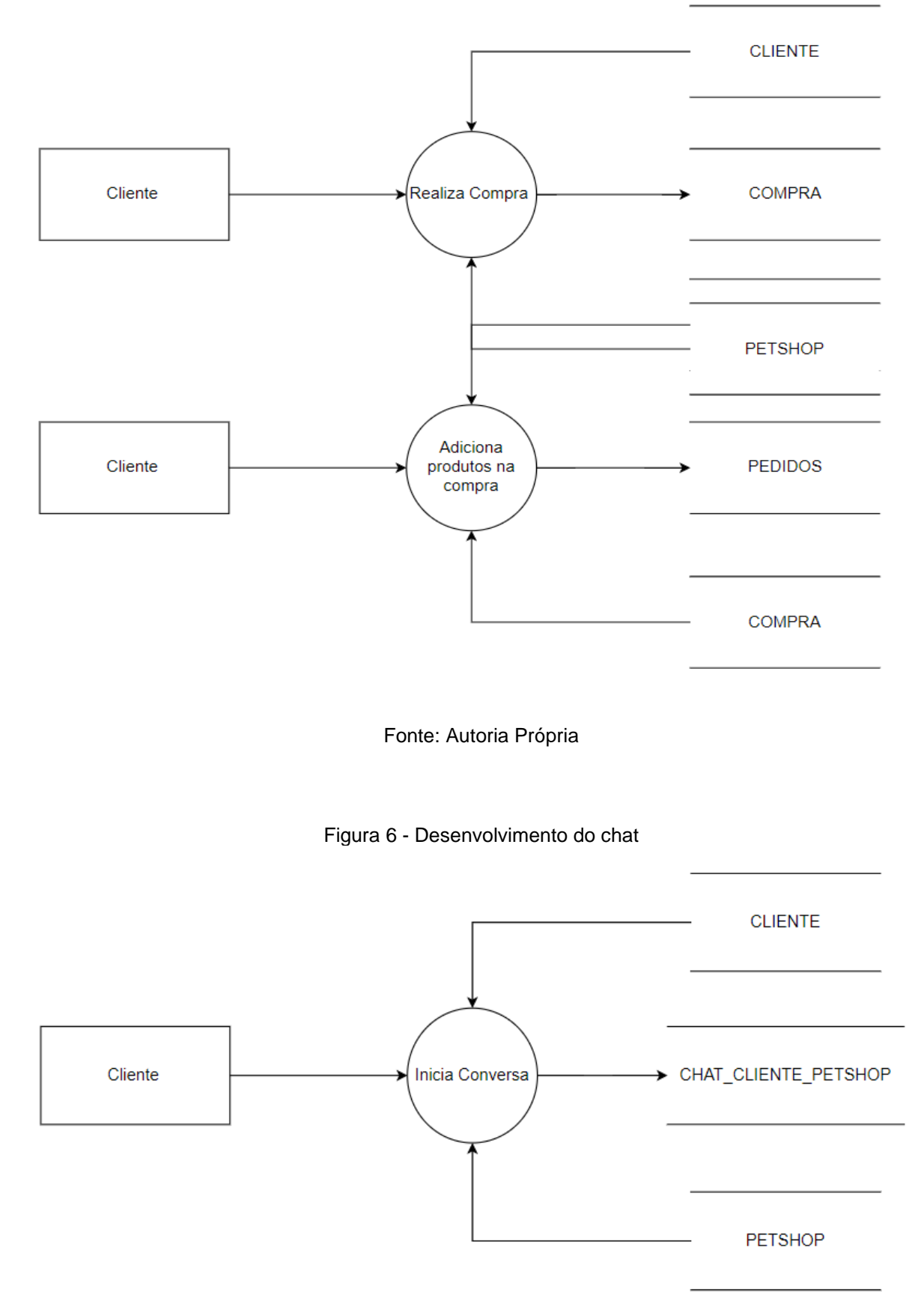

Figura 5 - Realização do registro do petshop, cadastro de produtos e criação de publicações

<span id="page-30-1"></span>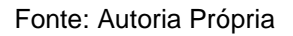

<span id="page-31-0"></span>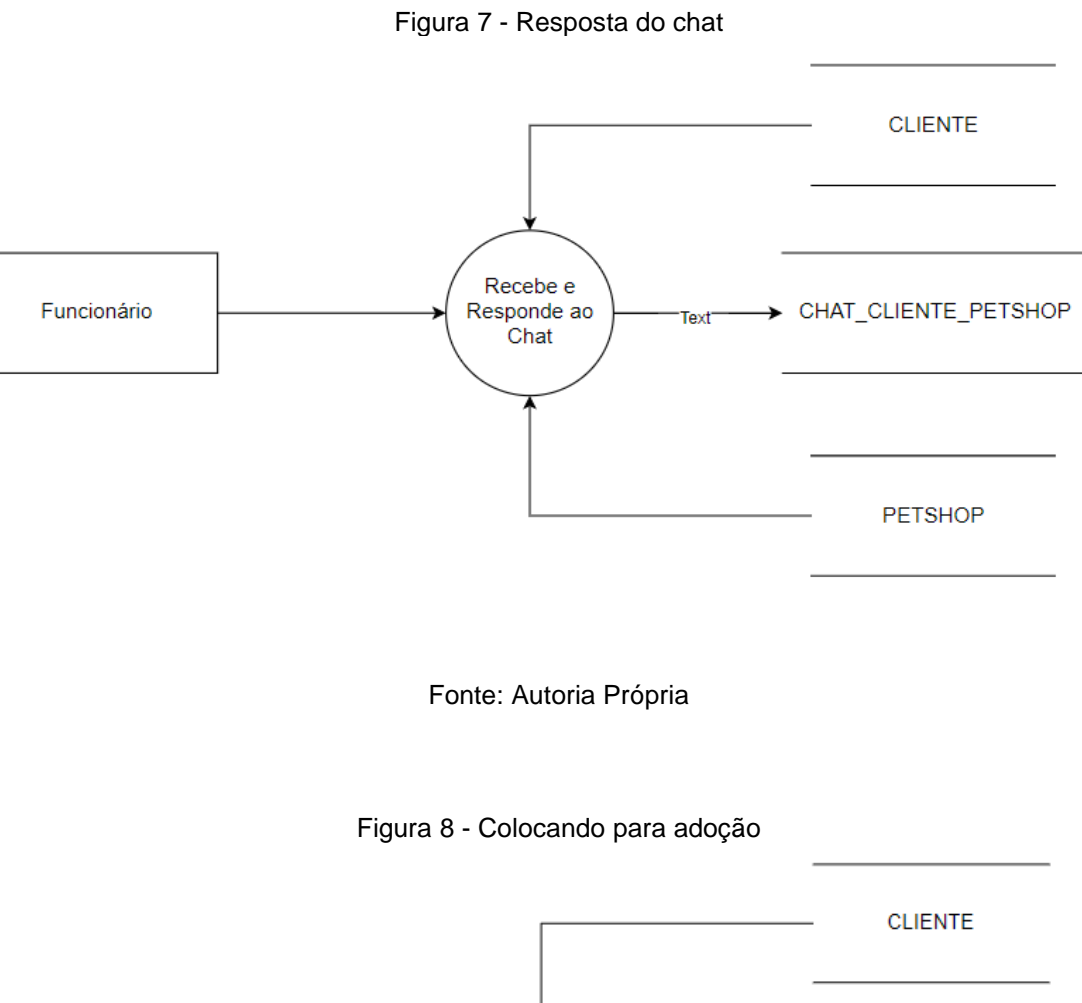

<span id="page-31-1"></span>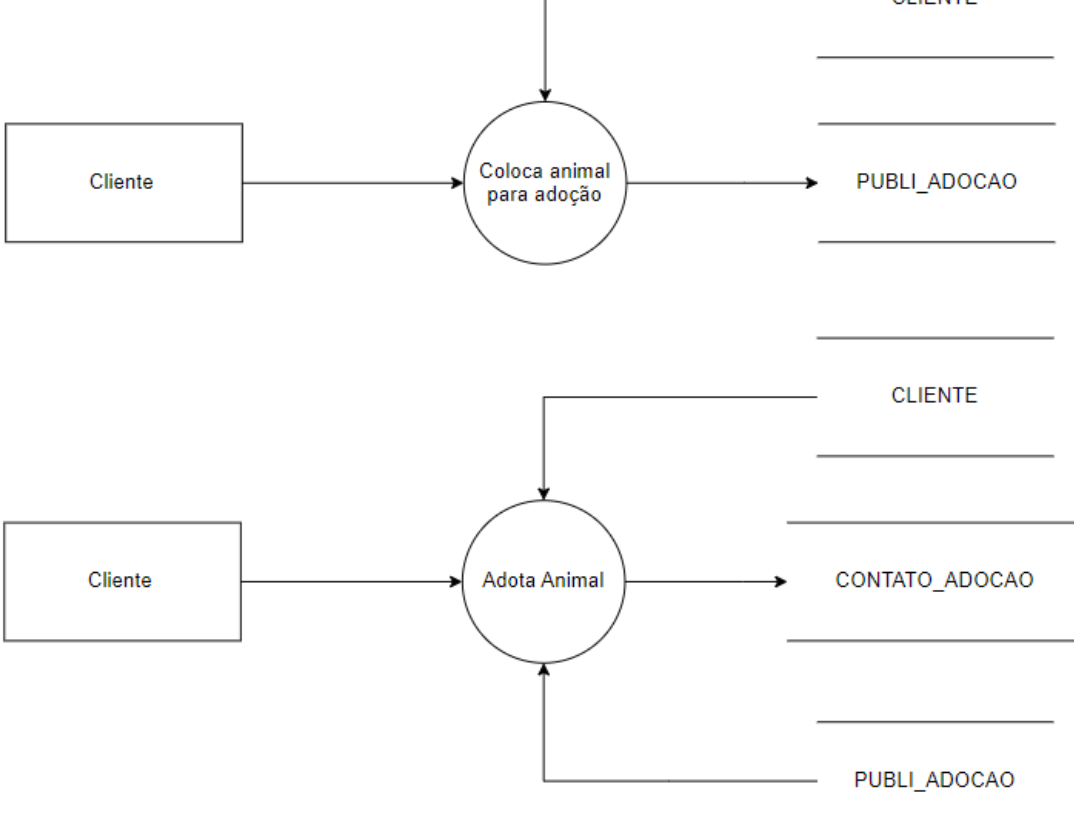

Fonte: Autoria Própria

<span id="page-32-0"></span>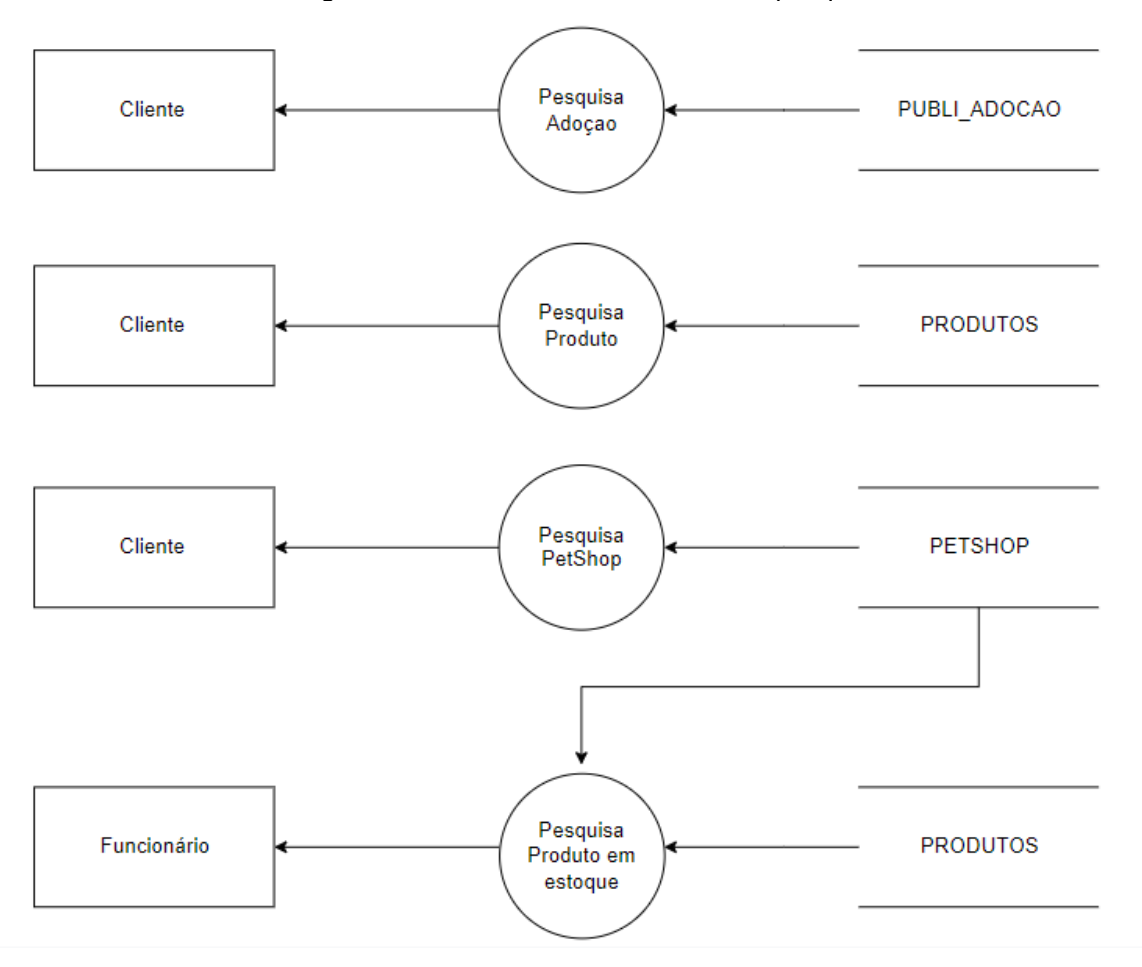

Figura 9 - Desenvolvimento da barra de pesquisa

### <span id="page-33-1"></span>**7.4.Projeto desenvolvido**

### Tela 1: Tela de Entrada

<span id="page-33-0"></span>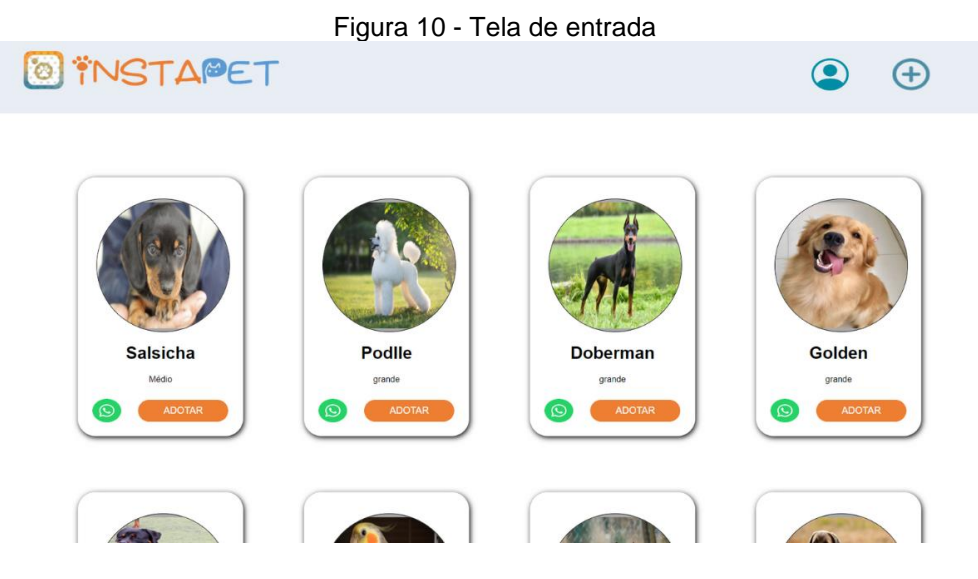

Fonte: Autoria Própria

A tela de entrada tem como objetivo apresentar as funções propostas pelo site. Essa tela possui a logo do sistema e um botão para a criação de seu perfil, logo abaixo é apresentado um feed onde se tem fotos e informações de animais que poderão ser adotados pelos usuários. Enfatizando que o usuário só estará apto às funcionalidades caso site caso esteja logado.

Tela 2 e 3: Tela de login e Tela de cadastro

<span id="page-34-0"></span>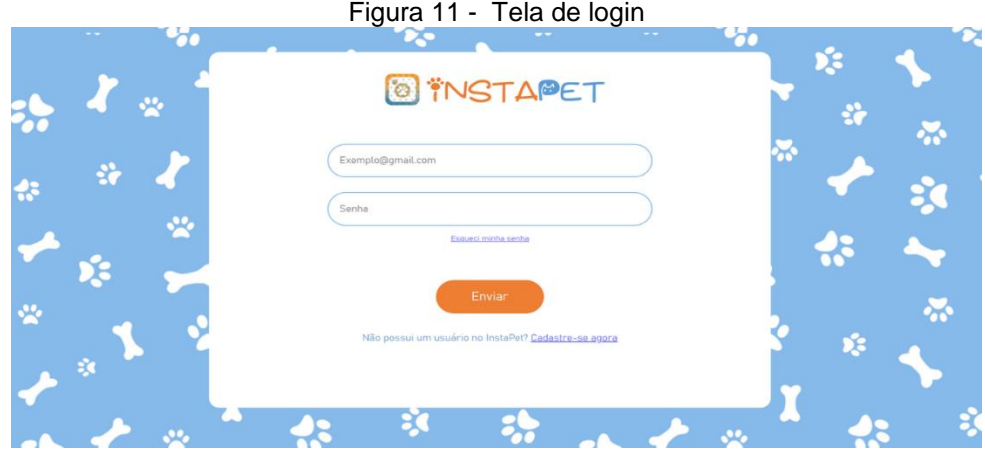

Fonte: Autoria Própria

Ao selecionar o botão "login" na tela de identificação, o usuário será direcionado a tela de login onde irá colocar seu e-mail e sua senha referentes a sua conta cadastrada e apertando o botão "entrar" será direcionado novamente a tela de entrada. Ao selecionar o botão "cadastrar-se", o usuário será direcionado a tela de cadastro onde irá colocar seus dados para a criação de sua conta, e dentre essas informações está o nome completo, o e-mail, senha, número de contato, seu endereço, estado e cidade a qual pertence. Ao selecionar o botão "cadastrar" o usuário será direcionado de volta a tela de entrada.

### Tela 5:Tela de Entrada (Pós login)

<span id="page-35-0"></span>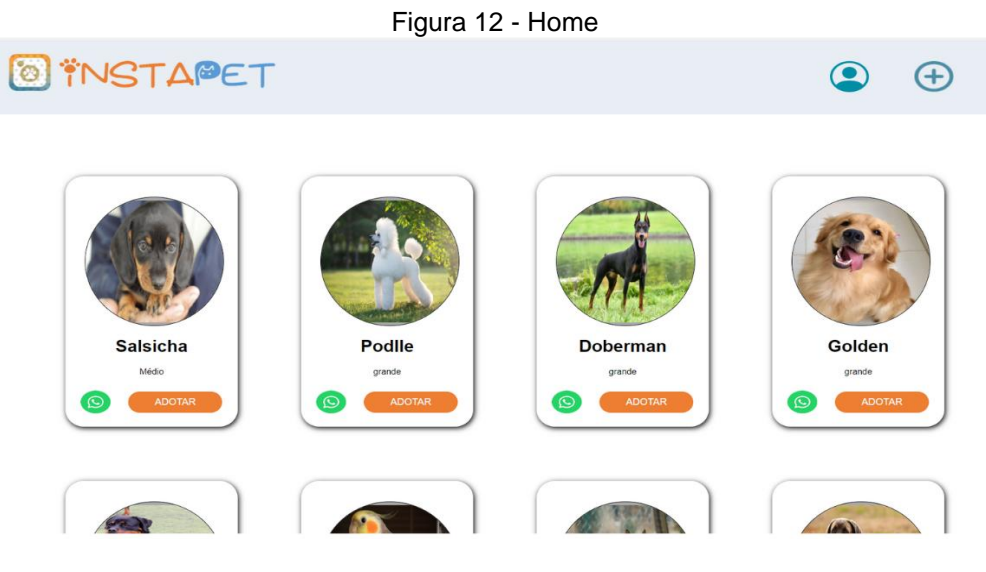

Fonte: Autoria Própria

Após realizado o login ou o cadastro, o usuário terá acesso a todas as funções propostas pelo site, Ele poderá realizar pesquisas referentes ao animal a qual deseja, logo ao lado irá possuir um botão cujo terá a função de realizar publicações caso obtenha algum animal a ser colocado para adoção, abaixo, estará sendo exibido cards que possuem foto, raça e descrição de animais que estão para ser adotados, ao selecionar o botão "adotar", o usuário será direcionado a tela "adotar".

#### Tela 6: Tela Adotar

<span id="page-36-0"></span>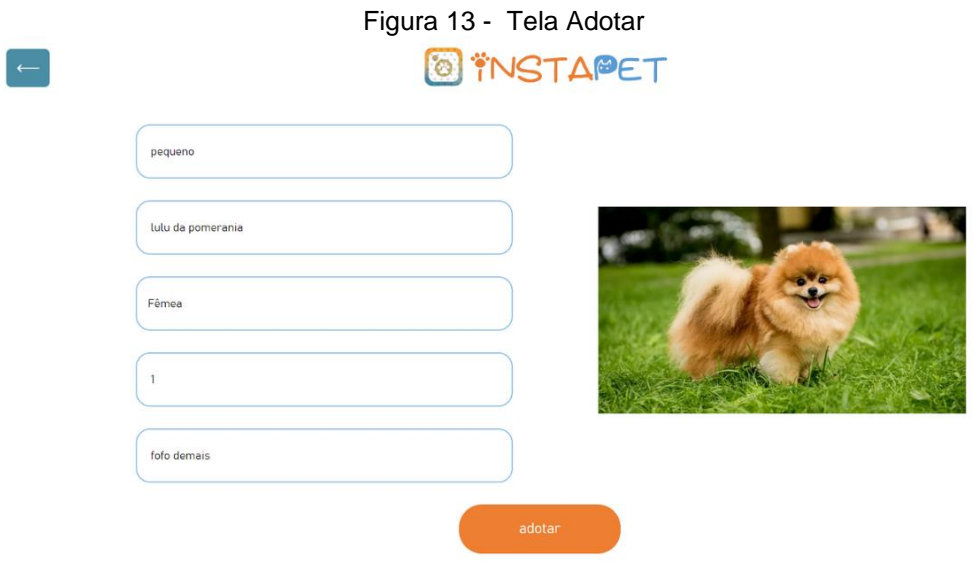

Fonte: Autoria Própria

Ao selecionar o botão "adotar", o usuário será direcionado a tela "adotar", nesta, estará presente a foto do animal e seus dados, dentre eles, seu porte, sua raça, sua idade, seu sexo, sua descrição, o nome de seu dono atual e a forma de contato, além disso, o sistema possui a opção de chat onde será possível a interação entre o dono da publicação e a pessoa interessada em adotar, onde será possível a troca de mensagens e também de mídias caso seja necessário. Essa função ocorre quando se é selecionado o botão "entre em contato".

<span id="page-37-0"></span>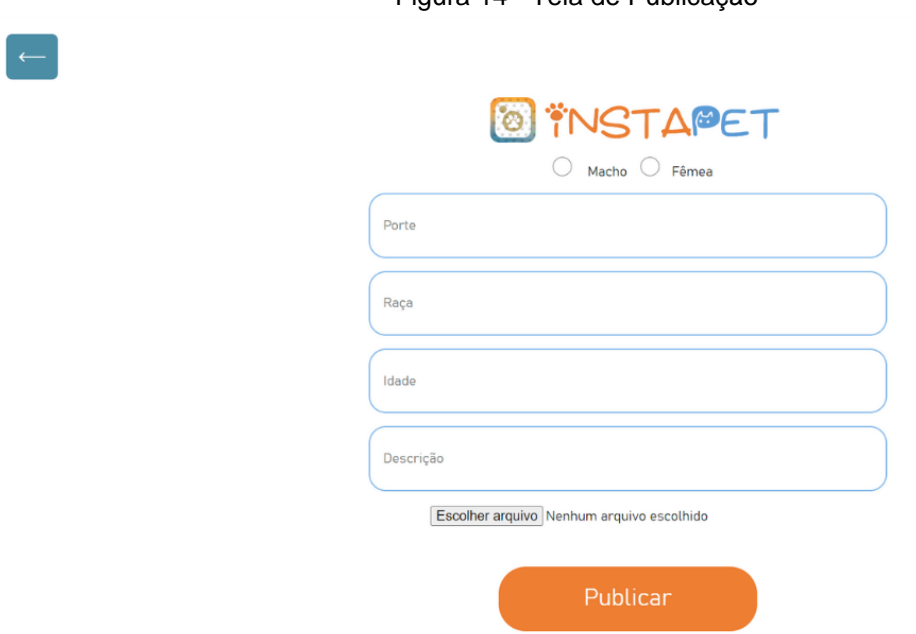

#### Figura 14 - Tela de Publicação

Fonte: Autoria Própria

Ao selecionar o botão de publicação presente na tela de entrada, o usuário será direcionado a tela de publicação onde colocará uma foto do animal, seu porte, sua raça, selecionar seu gênero e uma descrição referente ao animal desejado a ser colocado para adoção. O selecionar o botão "publicar" essas informações serão mandadas para a tela de entrada em forma de cards para que as pessoas vejam e possam tomar a iniciativa de adotar esse animal.

### **Política de Privacidade**

A sua privacidade é importante para nós. É política do Instapet respeitar a sua privacidade em relação a qualquer informação sua que possamos coletar no site Instapet, e outros sites que possuímos e operamos.

Solicitamos informações pessoais apenas quando realmente precisamos delas para lhe fornece um serviço. Fazemo-lo por meios justos e legais, com o seu conhecimento e consentimento. Também informamos por que estamos coletando e como será usado.

Apenas retemos as informações coletadas pelo tempo necessário para fornecer o serviço solicitado. Quando armazenamos dados, protegemos dentro de meios comercialmente aceitáveis para evitar perdas e roubos, bem como acesso, divulgação, cópia, uso ou modificação não autorizados.

Não compartilhamos informações de identificação pessoal publicamente ou com terceiros, exceto quando exigido por lei.

O nosso site pode ter links para sites externos que não são operados por nós. Esteja ciente de que não temos controle sobre o conteúdo e práticas desses sites e não podemos aceitar responsabilidade por suas respectivas políticas de privacidade.

Você é livre para recusar a nossa solicitação de informações pessoais, entendendo que talvez não possamos fornecer alguns dos serviços desejados.

O uso continuado de nosso site será considerado como aceitação de nossas práticas em torno de privacidade e informações pessoais. Se você tiver alguma dúvida sobre como lidamos com dados do usuário e informações pessoais, entre em contato conosco.

- O serviço Google AdSense que usamos para veicular publicidade usa um cookie DoubleClick para veicular anúncios mais relevantes em toda a Web e limitar o número de vezes que um determinado anúncio é exibido para você.
- Para mais informações sobre o Google AdSense, consulte as FAQs oficiais sobre privacidade do Google AdSense.
- Utilizamos anúncios para compensar os custos de funcionamento deste site e fornecer financiamento para futuros desenvolvimentos. Os cookies de publicidade comportamental usados por este site foram projetados para garantir que você forneça os anúncios mais relevantes sempre que possível, rastreando anonimamente seus interesses e apresentando coisas semelhantes que possam ser do seu interesse.
- Vários parceiros anunciam em nosso nome e os cookies de rastreamento de afiliados simplesmente nos permitem ver se nossos clientes acessaram o site através de um dos sites de nossos parceiros, para que possamos creditá-los adequadamente e, quando aplicável, permitir que nossos parceiros afiliados ofereçam qualquer promoção que pode fornecê-lo para fazer uma compra.

O usuário se compromete a fazer uso adequado dos conteúdos e da informação que o Instapet oferece no site e com caráter enunciativo, mas não limitativo:

- A) Não se envolver em atividades que sejam ilegais ou contrárias à boa fé a à ordem pública;
- B) Não difundir propaganda ou conteúdo de natureza racista, xenofóbica, apostas online ou azar, qualquer tipo de pornografia ilegal, de apologia ao terrorismo ou contra os direitos humanos;
- C) Não causar danos aos sistemas físicos (hardwares) e lógicos (softwares) do Instapet, de seus fornecedores ou terceiros, para introduzir ou disseminar vírus informáticos ou quaisquer outros sistemas de hardware ou software que sejam capazes de causar danos anteriormente mencionados.

### Mais informações

Esperamos que esteja esclarecido e, como mencionado anteriormente, se houver algo que você não tem certeza se precisa ou não, geralmente é mais seguro deixar os cookies ativados, caso interaja com um dos recursos que você usa em nosso site.

Esta política é efetiva a partir de **6 December 2022 14:03**

### <span id="page-39-0"></span>**7.5.Termos de Uso**

### 1. Termos

Ao acessar ao site instapet, concorda em cumprir estes termos de serviço, todas as leis e regulamentos aplicáveis e concorda que é responsável pelo cumprimento de todas as leis locais aplicáveis. Se você não concordar com algum desses termos, está proibido de usar ou acessar este site. Os materiais contidos neste site são protegidos pelas leis de direitos autorais e marcas comerciais aplicáveis.

### 2. Uso de Licença

É concedida permissão para baixar temporariamente uma cópia dos materiais (informações ou software) no site Instapet, apenas para visualização transitória pessoal e não comercial. Esta é a concessão de uma licença, não uma transferência de título e, sob esta licença, você não pode:

1. modificar ou copiar os materiais;

- 2. usar os materiais para qualquer finalidade comercial ou para exibição pública (comercial ou não comercial);
- 3. tentar descomplicar ou fazer engenharia reversa de qualquer software contido no site Instapet;
- 4. remover quaisquer direitos autorais ou outras notações de propriedade dos materiais; ou transferir os materiais para outra pessoa ou 'espelhe' os materiais em qualquer outro servidor.

Esta licença será automaticamente rescindida se você violar alguma dessas restrições e poderá ser rescindida por Instapet a qualquer momento. Ao encerrar a visualização desses materiais ou após o término desta licença, você deve apagar todos os materiais baixados em sua posse, seja em formato eletrônico ou impresso.

### 3. Isenção de responsabilidade

- 1. Os materiais no site da Instapet são fornecidos 'como estão'. Instapet não oferece garantias, expressas ou implícitas, e, por este meio, isenta e nega todas as outras garantias, incluindo, sem limitação, garantias implícitas ou condições de comercialização, adequação a um fim específico ou não violação de propriedade intelectual ou outra violação de direitos.
- 2. Além disso, o Instapet não garante ou faz qualquer representação relativa à precisão, aos resultados prováveis ou à confiabilidade do uso dos materiais em seu site ou de outra forma relacionado a esses materiais ou em sites vinculados a este site.

### 4. Limitações

Em nenhum caso o Instapet ou seus fornecedores serão responsáveis por quaisquer danos (incluindo, sem limitação, danos por perda de dados ou lucro ou devido a interrupção dos negócios) decorrentes do uso ou da incapacidade de usar os materiais em Instapet, mesmo que Instapet ou um representante autorizado da Instapet tenha sido notificado oralmente ou por escrito da possibilidade de tais danos. Como algumas jurisdições não permitem limitações em garantias implícitas, ou limitações de responsabilidade por danos consequentes ou incidentais, essas limitações podem não se aplicar a você.

5. Precisão dos materiais

Os materiais exibidos no site da Instapet podem incluir erros técnicos, tipográficos ou fotográficos. Instapet não garante que qualquer material em seu site seja preciso, completo ou atual. Instapet pode fazer alterações nos materiais contidos em seu site a qualquer momento, sem aviso prévio. No entanto, Instapet não se compromete a atualizar os materiais.

6. Links

O Instapet não analisou todos os sites vinculados ao seu site e não é responsável pelo conteúdo de nenhum site vinculado. A inclusão de qualquer link não implica endosso por Instapet do site. O uso de qualquer site vinculado é por conta e risco do usuário.

### Modificações

O Instapet pode revisar estes termos de serviço do site a qualquer momento, sem aviso prévio. Ao usar este site, você concorda em ficar vinculado à versão atual desses termos de serviço.

### Lei aplicável

Estes termos e condições são regidos e interpretados de acordo com as leis do Instapet e você se submete irrevogavelmente à jurisdição exclusiva dos tribunais naquele estado ou localidade.

## <span id="page-42-0"></span>**8. CONSIDERAÇÕES FINAIS**

Parte final do trabalho no qual são expostas as conclusões correspondentes aos objetivos e hipóteses, apresentados na introdução.

Nesse campo são apontadas as respostas às hipóteses e objetivos do TCC. O ponto de vista dos autores, devidamente embasado pelos dados, conceitos e informações apresentados no desenvolvimento deve ser inserido aqui. Podem ser incluídas breves recomendações e sugestões para trabalhos futuros.

## **REFERÊNCIAS**

<span id="page-43-0"></span>CAIMI, PRISCILA DE ARAUJO (2021) Primeiros passos no Insomnia para testes de API [https://pt.linkedin.com/pulse/primeiros-passos-insomnia-para-testes-deapi](https://pt.linkedin.com/pulse/primeiros-passos-insomnia-para-testes-deapi-priscila-de-araujo-caimi#:~:text=Insomnia%20%C3%A9%20um%20framework%20Open,poss%C3%ADvel%20implementar%20testes%20em%20pipeline)[priscila-de-araujo-](https://pt.linkedin.com/pulse/primeiros-passos-insomnia-para-testes-deapi-priscila-de-araujo-caimi#:~:text=Insomnia%20%C3%A9%20um%20framework%20Open,poss%C3%ADvel%20implementar%20testes%20em%20pipeline)

[caimi#:~:text=Insomnia%20%C3%A9%20um%20framework%20Open,poss%C3%A](https://pt.linkedin.com/pulse/primeiros-passos-insomnia-para-testes-deapi-priscila-de-araujo-caimi#:~:text=Insomnia%20%C3%A9%20um%20framework%20Open,poss%C3%ADvel%20implementar%20testes%20em%20pipeline) [Dvel%20implementar%20testes%20em%20pipeline.](https://pt.linkedin.com/pulse/primeiros-passos-insomnia-para-testes-deapi-priscila-de-araujo-caimi#:~:text=Insomnia%20%C3%A9%20um%20framework%20Open,poss%C3%ADvel%20implementar%20testes%20em%20pipeline) Acesso em: 01 nov.2022.

EBAC - O que é Figma e como usar? Ago 31, 2022. Disponível em : <https://ebaconline.com.br/blog/o-que-e-figma-e-como-usar> Acesso: 01 nov 2022.

FRANCO, MARCELA (2020) O que é OneDrive? Saiba como funciona a nuvem no celular [https://www.techtudo.com.br/noticias/2020/02/o-que-e-onedrive-saiba-como](https://www.techtudo.com.br/noticias/2020/02/o-que-e-onedrive-saiba-como-funciona-a-nuvem-no-celular.ghtml)[funciona-a-nuvem-no-celular.ghtml](https://www.techtudo.com.br/noticias/2020/02/o-que-e-onedrive-saiba-como-funciona-a-nuvem-no-celular.ghtml) Acesso em : 01 nov.2022.

HANASHIRO AKIRA - VS Code - O que é e por que você deve usar? 2021. Disponível em: <https://www.treinaweb.com.br/blog/vs-code-o-que-e-e-por-que-voce-deve-usar> Acesso em : 01 nov 2022.

LONGEN, ANDREI SILVEIRA. (2022) O Que é GitHub e Como Usá-lo https://www.hostinger.com.br/tutoriais/o-que-github#O Que e Git. Acesso em: 01 nov. 2022

PETRONILHO, JADE (2021) Pesquisa mostra que pets deixam a nossa vida mais feliz [https://www.petlove.com.br/dicas/pesquisa-mostra-pets-deixam-nossa-vida-mais](https://www.petlove.com.br/dicas/pesquisa-mostra-pets-deixam-nossa-vida-mais-feliz#:~:text=E%20veja%20s%C3%B3%20estes%20n%C3%BAmeros,com%20a%20presen%C3%A7a%20dos%20peludinhos)[feliz#:~:text=E%20veja%20s%C3%B3%20estes%20n%C3%BAmeros,com%20a%2](https://www.petlove.com.br/dicas/pesquisa-mostra-pets-deixam-nossa-vida-mais-feliz#:~:text=E%20veja%20s%C3%B3%20estes%20n%C3%BAmeros,com%20a%20presen%C3%A7a%20dos%20peludinhos) [0presen%C3%A7a%20dos%20peludinhos.](https://www.petlove.com.br/dicas/pesquisa-mostra-pets-deixam-nossa-vida-mais-feliz#:~:text=E%20veja%20s%C3%B3%20estes%20n%C3%BAmeros,com%20a%20presen%C3%A7a%20dos%20peludinhos) Acesso em:21 nov 2022.

PISA, PEDRO (2012)O que é e como usar o MySQL [https://www.techtudo.com.br/noticias/2012/04/o-que-e-e-como-usar-o-mysql.ghtml.](https://www.techtudo.com.br/noticias/2012/04/o-que-e-e-como-usar-o-mysql.ghtml) Acesso em: 01 nov.2022.

SCHAEFER, ROBERTO. (2007) Uso do MySQL através do DB Designer <https://imasters.com.br/banco-de-dados/uso-do-mysql-atraves-do-db-designer> Acesso em: 01 nov. 2022

<span id="page-44-0"></span>SIQUEIRA, José Magno. universidadefm, 2019. Disponível em: [http://www.universidadefm.ufma.br/profissoes/segundo-aristoteles-o-homem-e-um](http://www.universidadefm.ufma.br/profissoes/segundo-aristoteles-o-homem-e-um-animal-social-isso-torna-necessario-ao-homem-viver-em-sociedade-para-que-essa-convivencia-seja-possivel-e-imprescindivel-a-criacao-de-um-sistema-juridico-o-adv/#:~:text=Magno%20Siqueira%20comenta-,Segundo%20Arist%C3%B3teles%3B%20%E2%80%9CO%20homem%20%C3%A9%20um%20animal%20social%E2%80%9D%2C,cria%C3%A7%C3%A3o%20de%20um%20sistema%20jur%C3%ADdico.)[animal-social-isso-torna-necessario-ao-homem-viver-em-sociedade-para-que-essa](http://www.universidadefm.ufma.br/profissoes/segundo-aristoteles-o-homem-e-um-animal-social-isso-torna-necessario-ao-homem-viver-em-sociedade-para-que-essa-convivencia-seja-possivel-e-imprescindivel-a-criacao-de-um-sistema-juridico-o-adv/#:~:text=Magno%20Siqueira%20comenta-,Segundo%20Arist%C3%B3teles%3B%20%E2%80%9CO%20homem%20%C3%A9%20um%20animal%20social%E2%80%9D%2C,cria%C3%A7%C3%A3o%20de%20um%20sistema%20jur%C3%ADdico.)[convivencia-seja-possivel-e-imprescindivel-a-criacao-de-um-sistema-juridico-o](http://www.universidadefm.ufma.br/profissoes/segundo-aristoteles-o-homem-e-um-animal-social-isso-torna-necessario-ao-homem-viver-em-sociedade-para-que-essa-convivencia-seja-possivel-e-imprescindivel-a-criacao-de-um-sistema-juridico-o-adv/#:~:text=Magno%20Siqueira%20comenta-,Segundo%20Arist%C3%B3teles%3B%20%E2%80%9CO%20homem%20%C3%A9%20um%20animal%20social%E2%80%9D%2C,cria%C3%A7%C3%A3o%20de%20um%20sistema%20jur%C3%ADdico.)[adv/#:~:text=Magno%20Siqueira%20comenta-](http://www.universidadefm.ufma.br/profissoes/segundo-aristoteles-o-homem-e-um-animal-social-isso-torna-necessario-ao-homem-viver-em-sociedade-para-que-essa-convivencia-seja-possivel-e-imprescindivel-a-criacao-de-um-sistema-juridico-o-adv/#:~:text=Magno%20Siqueira%20comenta-,Segundo%20Arist%C3%B3teles%3B%20%E2%80%9CO%20homem%20%C3%A9%20um%20animal%20social%E2%80%9D%2C,cria%C3%A7%C3%A3o%20de%20um%20sistema%20jur%C3%ADdico.)

[,Segundo%20Arist%C3%B3teles%3B%20%E2%80%9CO%20homem%20%C3%A9](http://www.universidadefm.ufma.br/profissoes/segundo-aristoteles-o-homem-e-um-animal-social-isso-torna-necessario-ao-homem-viver-em-sociedade-para-que-essa-convivencia-seja-possivel-e-imprescindivel-a-criacao-de-um-sistema-juridico-o-adv/#:~:text=Magno%20Siqueira%20comenta-,Segundo%20Arist%C3%B3teles%3B%20%E2%80%9CO%20homem%20%C3%A9%20um%20animal%20social%E2%80%9D%2C,cria%C3%A7%C3%A3o%20de%20um%20sistema%20jur%C3%ADdico.) [%20um%20animal%20social%E2%80%9D%2C,cria%C3%A7%C3%A3o%20de%20](http://www.universidadefm.ufma.br/profissoes/segundo-aristoteles-o-homem-e-um-animal-social-isso-torna-necessario-ao-homem-viver-em-sociedade-para-que-essa-convivencia-seja-possivel-e-imprescindivel-a-criacao-de-um-sistema-juridico-o-adv/#:~:text=Magno%20Siqueira%20comenta-,Segundo%20Arist%C3%B3teles%3B%20%E2%80%9CO%20homem%20%C3%A9%20um%20animal%20social%E2%80%9D%2C,cria%C3%A7%C3%A3o%20de%20um%20sistema%20jur%C3%ADdico.) [um%20sistema%20jur%C3%ADdico..](http://www.universidadefm.ufma.br/profissoes/segundo-aristoteles-o-homem-e-um-animal-social-isso-torna-necessario-ao-homem-viver-em-sociedade-para-que-essa-convivencia-seja-possivel-e-imprescindivel-a-criacao-de-um-sistema-juridico-o-adv/#:~:text=Magno%20Siqueira%20comenta-,Segundo%20Arist%C3%B3teles%3B%20%E2%80%9CO%20homem%20%C3%A9%20um%20animal%20social%E2%80%9D%2C,cria%C3%A7%C3%A3o%20de%20um%20sistema%20jur%C3%ADdico.) Acesso em: 14 jun 2022.

SOUZA [IVAN](https://rockcontent.com/br/blog/author/ivan/) - phpMyAdmin: saiba o que é e aprenda como instalar e criar um banco de dados nele 8 set, 20. Disponivel em :<https://rockcontent.com/br/blog/phpmyadmin/> Acesso em : 01 nov 2022.